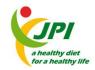

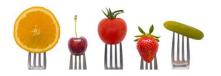

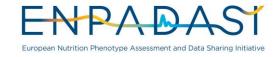

| PROJECT DELIVERABLE REPORT                    |                                                            |
|-----------------------------------------------|------------------------------------------------------------|
| DELIVERABLE NUMBER AND TITLE                  | D3.6.1                                                     |
| TITLE                                         | REPORT ON THE TESTING ACTIVITIES                           |
| AUTHOR(S)                                     | G. FELICI, F. TAGLINO, A. INGROSSO, R. LOMBARDO, F. VITALI |
| WORK PACKAGE                                  | WP 3                                                       |
| TASK                                          | TASK 3.6                                                   |
| WP LEADER                                     | R. LOMBARDO                                                |
| BENEFICIARIES CONTRIBUTING TO THE DELIVERABLE | JPI MEMBERS, CNR-IASI, COSBI, CNR-IBIMET                   |
| STATUS – VERSION                              | FINAL - VERSION 1.0                                        |
| DELIVERY DATE (MONTH)                         | M18                                                        |
| SUBMISSION DATE                               | M26                                                        |
| DISSEMINATION LEVEL – SECURITY*               | СО                                                         |
| DELIVERABLE TYPE**                            | R                                                          |

<sup>\*</sup> Security: PU - Public; PP - Restricted to other programme participants (including JPI Services):

RE - Restricted to a group specified by the consortium (including JPI Services);

CO – Confidential, only for members of the consortium (including JPI Services)

<sup>\*\*</sup> Type: R – Report; P – Prototype; D – Demonstrator; - O - Other

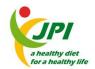

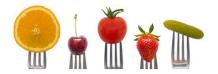

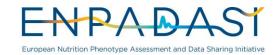

## **CONTENTS**

| 1 | NTRODUCTION                                                                                     | 4  |
|---|-------------------------------------------------------------------------------------------------|----|
| L | ARGE DATASET GENERATOR                                                                          | 4  |
| S | CENARIO 1. IMPORTING DATA IN dbNP                                                               | 5  |
|   | Test Case 1.1 – dbNP dataset loading: 15000 records without wrong values                        | 6  |
|   | Test Case 1.2 – dbNP dataset loading: 150000 records without wrong values                       | 6  |
|   | Test Case 1.3 – dbNP dataset loading: 200000 records without wrong values                       |    |
|   | Test Case 1.4 – dbNP dataset loading: 250000 records without wrong values                       |    |
|   | Test Case 1.5 – dbNP dataset loading: 15000 records with Not Available values                   |    |
|   | Test Case 1.6 – dbNP dataset loading: 15000 records with invalid values types                   |    |
|   | Test Case 1.7 – dbNP dataset loading: 15000 records with wrong structure                        |    |
| 5 | CENARIO 2. EXPORTING DATA FROM dbNP Test                                                        |    |
|   | ECAP FOR DBNP                                                                                   |    |
|   | CENARIO 3. IMPORTING DATA IN OPAL                                                               |    |
| ۰ | Test Case 3.1 – OPAL dataset loading: upload and insert 25K records without wrong values        |    |
|   |                                                                                                 |    |
|   | Test Case 3.2 – OPAL dataset loading: upload and insert 250K records without wrong values       |    |
|   | Test Case 3.3 – OPAL dataset loading: upload and insert 300K records without wrong values       |    |
|   | Test Case 3.4 – OPAL dataset loading: upload and insert 350K records without wrong values       |    |
|   | Test Case 3.5 – OPAL dataset loading: upload and insert 25K records with incorrect values types |    |
|   | Test Case 3.6 – OPAL dataset loading: upload and insert 25K records with not assign values      | 14 |
|   | Test Case 3.7 – OPAL dataset loading: upload and insert 25K records with a wrong data structure | 15 |
| S | CENARIO 4. ExportING DATA FROM OPAL                                                             | 15 |
|   | Test Case 4.1 – OPAL DATASET EXPORT: export 25K RECORDS and download file                       | 15 |
|   | Test Case 4.2 – OPAL DATASET EXPORT: export 250K RECORDS and download file                      | 16 |
|   | Test Case 4.3 – OPAL DATASET EXPORT: export 300K RECORDS and download file                      | 16 |
|   | Test Case 4.4 – OPAL DATASET EXPORT: export 350K RECORDS and download file                      | 17 |

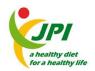

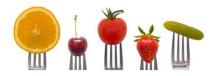

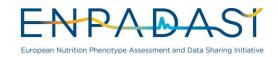

| Conclusions to Scenario 4 and 5                           | 17 |
|-----------------------------------------------------------|----|
| SCENARIO 5. MICA TESTING ACTIVITIES                       | 17 |
| SCENARIO 6. DASH-IN FEDERATED ANALISYS TESTING ACTIVITIES | 19 |
| SCENARIO 7. MONITORING SERVERS RELIABILITY                | 21 |
| ANNEX 1. DBNP GUIDE                                       | 25 |
| ANNEX 2. OPAL GUIDE                                       | 52 |
| ANNIEV 2. MICA CHIDE                                      | 67 |

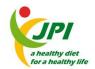

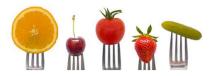

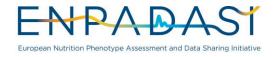

### **INTRODUCTION**

The objective of this document is to report about the activities, within the Task 3.6, aimed at testing the software infrastructure released by the project. These activities were focused on testing the stability of the different systems used within the DASH-IN infrastructure.

The activities have been organized in accordance with seven scenarios, each of which grouping a set of test cases. The list of the scenarios is reported below:

- Scenarios 1 and 2 are focused on the Phenotype database (www.dbnp.org) through the execution of
  workflows to perform stress tests on import and export tasks, respectively.
- Scenarios 3 and 4 are focused on OPAL database through the execution of workflows to perform stress tests on import and export tasks, respectively.
- Scenario 5 is focused on testing the MICA infrastructure
- Scenario 6 is focused on testing DASH-IN Federated Analyses through the execution of new instance connection and exploration of main functions
- Scenario 7 is about testing quality of service through the execution of remote monitoring

For performing test cases pertaining to scenarios 1-4 a number of datasets have been automatically created. The description of the implemented procedure "Large Dataset Generator" is described as first.

All the testing activities were executed on server instances available at UNIBA and Cosbi.

### LARGE DATASET GENERATOR

The aim of this task is to stress the infrastructure and in particular to prove that it is strong enough to manage huge datasets with hundred thousand or million records. To make this possible in a short time, we decided to develop a R application that takes a realistic dataset as input, and generates a new dataset based on columns values.

A generated dataset dimension, which is a parameter defined by user, specifies the total number of records created in the new dataset. The application recognizes the column type and chooses different actions for each one; recognized types are: *character*, *integer* and *double*.

- If the type is *character*, the application looks for unique values, and use them as a source to randomly fill the new column in the new dataset.
- If the type is *integer*, it looks for minimum and maximum values and generate a sequence of integer with an increment equal to one. As said previously, also in this case, this sequence is used as a source to randomly generate values in the new dataset.
- At last, if the type is double, the application performs the same action done in the case of integer
  type, but with a little difference, in this case we consider the decimal digits in the increment. As seen
  in the other case, the sequence is used as a source to randomly generate values in the new dataset.

The approach used by the application leaves out existing relations between columns in a realistic scenario. It is possible that two or more columns' values have some kind of relation, for example in the case of age and height, it is quite unfeasible that a baby is taller than an adult. For the sake of our objectives this is not a relevant issue, since the tests on data loading intend to assess if the infrastructure is reliable enough to

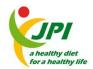

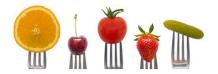

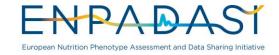

manage huge amount of data. As such, the tests themselves do not require any constraint on the meaning of data.

So far, we discussed about the creation of a dataset compliant with a given data schema, but we need also to test the behavior in the case of malformed datasets, e.g., with not assigned values, having values whose type is different than the expected one, with an unknown data structure.

The application is able to manage all these cases through three different functions enabled by parameters. There is a parameter to generate a dataset with randomly not assigned value, and another one that generates a dataset with different types of value per column. In both cases, it is also possible to specify the percentage of wrong values, with respect to the overall dimension of the generated dataset. An additional parameter, if true, makes column label anonymous, making the data difficult to be imported.

### SCENARIO 1. IMPORTING DATA IN DBNP

The Phenotype Database Infrastructure, (www.dbNP¹.org), is an open source application suite to store biological studies.

The first scenario addresses the import of data in the Phenotype Database instance. Seven test cases have been grouped under this scenario. They differ for the imported dataset. The datasets generated for the first four test cases (namely, TC1.1-TC1.4) are *valid* datasets that differ only for the number of records, which increase from 15,000 in the case of TC1.1, to 250,000 in the case of TC1.4. The datasets for the next two test cases (namely, TC1.5-TC1.7) are *not valid* datasets, and present different kinds of errors.

All the seven test cases under this scenario repeat the same workflow, which performs first the *upload* of the dataset, then the *validation* of the dataset, and finally, at least for the first four test cases that work on valid datasets, the *import* of the data. Details on how to perform all the steps are reported in the Phenotype Database guide attached to this document (see annex 1).

The test cases concerning the importing data scenario have two objectives:

- To measure the time performance of the three intermediate steps, i.e., upload, validate, and import.
- To assess the capability of Phenotype Database to properly load data, if data are valid, and to properly communicate the failure, if data are not valid.

The upload, validation and import steps have been triggered through the graphical user interface of the Phenotype Database client, since Phenotype Database does not provide API (application program interface) to perform the three steps programmatically. To properly perform the time measurement, we used a Chrome plugin called "Performance-Analyser". It gave us the exact time spent to upload, or validate, or import a dataset. All times reported below were captured with this plugin.

-

<sup>&</sup>lt;sup>1</sup> http://www.dbnp.org/

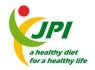

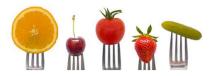

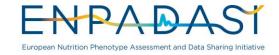

## TEST CASE 1.1 - DBNP DATASET LOADING: 15000 RECORDS WITHOUT WRONG VALUES

This test case concerns the loading, in a Phenotype Database instance, of a dataset with 15,000 records and no wrong values with respect to the types in data schema (template). The expected result for the test case is the import of the whole dataset with no errors. Table 1 recaps the execution of the Test Case 1.1.

Table 1: Information about the elaboration of Test Case 1.1

| Type of info      | Value                                                                                            |
|-------------------|--------------------------------------------------------------------------------------------------|
| Template          | Intervention/Observation study                                                                   |
| Title             | Test Case 1.1                                                                                    |
| Description       | 15K records without wrong values                                                                 |
| Code              | TC1.1                                                                                            |
| Start Date        | 10/01/2017                                                                                       |
| Study Type        | Human Intervention                                                                               |
| Objectives        | Import dataset performance test                                                                  |
| Dataset name      | Subjects_Data_15000.csv                                                                          |
| Dimension         | 1060 KB                                                                                          |
| Upload time       | 3044 ms                                                                                          |
| Upload rate       | ~348.23 bytes/ms                                                                                 |
| Validation result | "Your data looks OK. Your data was validated and no errors were found. You can safely continue   |
| message           | importing this data."                                                                            |
| Validation time   | 96476 ms                                                                                         |
| Records/s         | 155.44                                                                                           |
| Import result     | "Data imported successfully. 15000 line(s) from your file have been successfully imported and no |
| message           | errors"                                                                                          |
| Import time       | ~1200 sec (~20min)                                                                               |

### TEST CASE 1.2 - DBNP DATASET LOADING: 150000 RECORDS WITHOUT WRONG VALUES

This test case concerns the loading, in the Phenotype Database instance, of a dataset with 150,000 records and no wrong values with respect to the types in data schema (template). The expected result for the test case is the import of the whole dataset with no errors. Table 2 recaps the execution of the Test Case 1.2.

Table 2: Information about the elaboration of Test Case 1.2

| Type of info      | Value                                                                                          |
|-------------------|------------------------------------------------------------------------------------------------|
| Template          | Intervention/Observation study                                                                 |
| Title             | Test Case 1.2                                                                                  |
| Description       | 150K records without wrong values                                                              |
| Code              | TC1.2                                                                                          |
| Start Date        | 10/01/2017                                                                                     |
| Study Type        | Human Intervention                                                                             |
| Objectives        | Import dataset performance test                                                                |
| Dataset name      | Subjects_Data_150000.csv                                                                       |
| Dimension         | 10728 KB                                                                                       |
| Upload time       | 30364 ms                                                                                       |
| Upload time rate  | ~353.31 bytes/ms                                                                               |
| Validation result | "Your data looks OK. Your data was validated and no errors were found. You can safely continue |
| message           | importing this data."                                                                          |

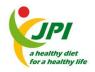

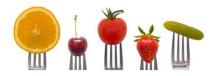

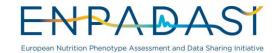

| Validation time | 964760 ms                                                                                         |
|-----------------|---------------------------------------------------------------------------------------------------|
| Records/s       | 155.6                                                                                             |
| Import result   | "Data imported successfully. 150000 line(s) from your file have been successfully imported and no |
| message         | errors"                                                                                           |
| Import time     | ~12000 sec (~3h20min)                                                                             |

#### TEST CASE 1.3 - DBNP DATASET LOADING: 200000 RECORDS WITHOUT WRONG VALUES

This test case concerns the loading, in the Phenotype Database instance, of a dataset with 200,000 records and no wrong values with respect to the types in data schema (template). The expected result for the test case is the import of the whole dataset with no errors. Table 3 recaps the execution of the Test Case 1.3.

Table 3: Information about the elaboration of Test Case 1.3

| Type of info      | Value                                                                                             |
|-------------------|---------------------------------------------------------------------------------------------------|
| Template          | Intervention/Observation study                                                                    |
| Title             | Test Case 1.3                                                                                     |
| Description       | 200K records without wrong values                                                                 |
| Code              | TC1.3                                                                                             |
| Start Date        | 10/01/2017                                                                                        |
| Study Type        | Human Intervention                                                                                |
| Objectives        | Import dataset performance test                                                                   |
| Dataset name      | Subjects_Data_200000.csv                                                                          |
| Dimension         | 14342 KB                                                                                          |
| Upload time       | 41656 ms                                                                                          |
| Upload time rate  | ~344.30 bytes/ms                                                                                  |
| Validation result | "Your data looks OK. Your data was validated and no errors were found. You can safely continue    |
| message           | importing this data."                                                                             |
| Validation time   | ~1197936 ms                                                                                       |
| Records/s         | ~167.08                                                                                           |
| Import result     | "Data imported successfully. 200000 line(s) from your file have been successfully imported and no |
| message           | errors"                                                                                           |
| Import time       | ~16000 sec (~4h 26min)                                                                            |

## TEST CASE 1.4 – DBNP DATASET LOADING: 250000 RECORDS WITHOUT WRONG VALUES

This test case concerns the loading, in the Phenotype Database instance, of a dataset with 250,000 records and no wrong values with respect to the types in data schema (template). The expected result for the test case is the import of the whole dataset with no errors. Table 4 recaps the execution of the Test Case 1.4.

Table 4: Information about the elaboration of Test Case 1.4

| Type of info | Value                             |
|--------------|-----------------------------------|
| Template     | Intervention/Observation study    |
| Title        | Test Case 1.4                     |
| Description  | 250K records without wrong values |
| Code         | TC1.4                             |
| Start Date   | 10/01/2017                        |
| Study Type   | Human Intervention                |

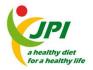

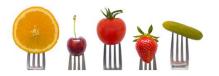

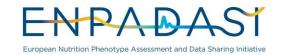

| Objectives        | Import dataset performance test                                                                   |
|-------------------|---------------------------------------------------------------------------------------------------|
| Dataset name      | Subjects_Data_250000.csv                                                                          |
| Dimension         | 17952 KB                                                                                          |
| Upload time       | 51319 ms                                                                                          |
| Upload time rate  | ~349.81 bytes/ms                                                                                  |
| Validation result | "Your data looks OK. Your data was validated and no errors were found. You can safely continue    |
| message           | importing this data."                                                                             |
| Validation time   | ~1565144 ms                                                                                       |
| Records/s         | ~159.73                                                                                           |
| Import result     | "Data imported successfully. 250000 line(s) from your file have been successfully imported and no |
| message           | errors"                                                                                           |
| Import time       | ~20000 sec (~5h 33min)                                                                            |

# TEST CASE 1.5 – DBNP DATASET LOADING: 15000 RECORDS WITH NOT AVAILABLE VALUES

This test case concerns the loading, in the Phenotype Database instance, of a dataset with 15,000 records some of which containing NA values. The expected result for the test case is a proper failure message during the validation step. Table 5 recaps the execution of the Test Case 1.5.

Table 5: Information about the elaboration of Test Case 1.5

| Type of info      | Value                                                                                                |
|-------------------|----------------------------------------------------------------------------------------------------|
| Template          | Intervention/Observation study                                                                       |
| Title             | Test Case 1.5                                                                                        |
| Description       | 15K records with NA values                                                                           |
| Code              | TC1.5                                                                                                |
| Start Date        | 10/01/2017                                                                                           |
| Study Type        | Human Intervention                                                                                   |
| Objectives        | Import dataset performance test                                                                      |
| Dataset name      | Subjects_Data_15000_withNA.csv                                                                       |
| Dimension         | 1024 KB                                                                                              |
| Upload time       | 3015 ms                                                                                              |
| Upload time rate  | ~339.63 bytes/ms                                                                                     |
| Validation result | "The following problems were found when validating your data: [3] Error casting Hip circumference of |
| message           | type Double with value NA (class java.lang.String) :: For input string: "NA" for column 8"*          |
| Validation time   | 96676 ms                                                                                             |
| Records/s         | ~155.16                                                                                              |

<sup>\*</sup> As expected the validation process reports error in each cell that contains a NA value.

# TEST CASE 1.6 – DBNP DATASET LOADING: 15000 RECORDS WITH INVALID VALUES TYPES

This test case concerns the loading, in the Phenotype Database instance, of a dataset with 15,000 records some of which containing invalid values with respect to the types of the data schema (template). The expected result for the test case is a proper failure message during the validation step. Table 6 recaps the execution of the Test Case 1.6.

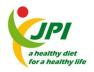

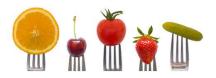

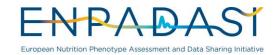

Table 6: Information about the elaboration of Test Case 1.6

| Type of info      | Value                                                                                           |
|-------------------|-------------------------------------------------------------------------------------------------|
| Template          | Intervention/Observation study                                                                  |
| Title             | Test Case 1.6                                                                                   |
| Description       | 15K records with invalid values types                                                           |
| Code              | TC1.6                                                                                           |
| Start Date        | 10/01/2017                                                                                      |
| Study Type        | Human Intervention                                                                              |
| Objectives        | Import dataset performance test                                                                 |
| Dataset name      | Subjects_Data_15000_withIVT.csv                                                                 |
| Dimension         | 1034 KB                                                                                         |
| Upload time       | 2977 ms                                                                                         |
| Upload time rate  | ~347.3 bytes/ms                                                                                 |
| Validation result | "The following problems were found when validating your data:                                   |
| message           | [3] Error casting Body height of type Double with value m (class java.lang.String) :: For input |
|                   | string: "m" for column 7                                                                        |
|                   | [3] Error casting Waist hip ratio of type Double with value f (class java.lang.String) :: For   |
|                   | input string: "f" for column 10                                                                 |
|                   | [3] Error casting Waist hip ratio of type Double with value j (class java.lang.String) :: For   |
|                   | input string: "j" for column 10"*                                                               |
| Validation time   | 97073 ms                                                                                        |
| Records/s         | ~154.52                                                                                         |

<sup>\*</sup>As expected the validation process recognizes types mismatch where values types don't match with column type.

## TEST CASE 1.7 - DBNP DATASET LOADING: 15000 RECORDS WITH WRONG STRUCTURE

This test case concerns the loading, in the Phenotype Database instance, of a dataset with 15,000 records with a wrong structure. The expected result for the test case is a proper failure message during the validation step. Table 7 recaps the execution of the Test Case 1.7.

Table 7: Information about the elaboration of Test Case 1.7

| Type of info      | Value                                                                                     |
|-------------------|-------------------------------------------------------------------------------------------|
| Template          | Intervention/Observation study                                                            |
| Title             | Test Case 1.7                                                                             |
| Description       | 15K records with wrong structure                                                          |
| Code              | TC1.6                                                                                     |
| Start Date        | 10/01/2017                                                                                |
| Study Type        | Human Intervention                                                                        |
| Objectives        | Import dataset performance test                                                           |
| Dataset name      | Subjects_Data_15000_withRNM.csv                                                           |
| Dimension         | 1059 KB                                                                                   |
| Upload time       | 3035 ms                                                                                   |
| Upload time rate  | ~348.93 bytes/ms                                                                          |
| Validation result | Match data process doesn't recognize the structure and it is necessary a manual action to |
| message           | assign to each column a consistent label.                                                 |

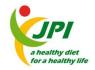

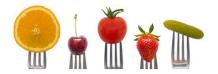

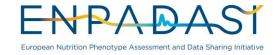

### SCENARIO 2. EXPORTING DATA FROM DBNP TEST

In this testing activities, we have used the API interface available on Phenotype Database <sup>2</sup>. The client application was built in R using GSCFClient<sup>3</sup> library and the code contained few statements. Everything starts with a connection to the remote Phenotype Database instance, after that the application tries to download for each study its subject, every download is timed and each data stream sized.

Unfortunately, this test has failed to obtain Studies, the getStudies() method ended with the following error:

```
Error in .getUrlErr(url) : <html>
  <head>
  <title>Grails Runtime Exception</title>
  <style type="text/css">
    .message {
     border: 1px solid black;
     padding: 5px;
     background-color: #E9E9E9;
  .stack {
   border: 1px solid black;
    padding: 5px;
    overflow:auto;
    height: 300px;
  .snippet {
    padding: 5px;
    background-color:white;
    border:1px solid black;
   margin:3px;
    font-family:courier;
  </style>
    </head>
    <body>
    <h1>Grails Runtime Exception</h1>
    <h2>Error Details</h2>
    <div class="message">
    <strong>Error 500:</strong> Executing action [getStudies] of controller
[api.ApiController] caused exception: Runtime error executing action<br/>
    -
<strong>Servlet:</strong> grails<br/>>
    <strong>URI:</strong> /gscf/grails/api/getStudies.dispatch<br/>
    <strong>Exception Message:</strong> Executing action [getStudies] of controller
[api.ApiController] caused exception: Runtime error executing action
```

### **RECAP FOR DBNP**

Table 8: Recap of the results

| Dataset              | Upload (B/ms) | Import (R/m) | Export (R/m) | Download (B/ms) |
|----------------------|---------------|--------------|--------------|-----------------|
| Subjects_Data_15000  | 384.23        | 750          | FAILED       | FAILED          |
| Subjects_Data_150000 | 353.31        | 750          | FAILED       | FAILED          |
| Subjects_Data_200000 | 344.30        | 750          | FAILED       | FAILED          |
| Subjects_Data_250000 | 349.81        | 750          | FAILED       | FAILED          |

<sup>&</sup>lt;sup>2</sup> http://dbnp.cloud.ba.infn.it/api

<sup>&</sup>lt;sup>3</sup> https://github.com/PhenotypeFoundation/GSCF-RClient

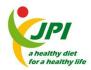

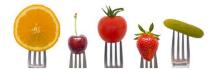

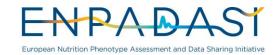

#### Below are summarized the results achieved:

- Uploading performances are on average equal even though datasets have important difference in number of records;
- Upload streams never went below 339 Bytes/ms;
- Validating process recognizes both failure cases, with not assign values and with wrong types values per column;
- Import process recognize a dataset with a wrong structure and ask to the user to manually match the correct column label;
- Datasets with correct structure, without not assigned values and without types mismatch values, passed validation and import process;

### SCENARIO 3. IMPORTING DATA IN OPAL

Obiba<sup>4</sup> software consists of a suite of stand-alone applications that support various study's data management activities. Opal is the Obiba's core database application for epidemiological studies. Using Opal, studies can import, validate, derive, query, report, analyze and export data.

This scenario addresses the import of data in the OPAL instance by grouping seven test cases. They differ for the imported dataset. The datasets generated for the first four test cases (namely, TC3.1-TC3.4) are *valid* datasets that differ only for the number of records, which increase from 25,000 in the case of TC3.1, to 350,000 in the case of TC3.4. The datasets for the next three test cases (namely, TC3.5-TC3.7) are *not valid* datasets, and present different kinds of errors.

All the seven test cases under this scenario repeat the same workflow, which is based on the Opal guide attached to this document (see annex 2). We were built six Test Case, three of them end with success, and the others end with expected failures.

We started by creating a new project in the OPAL instance, namely "Test case" with code TC1. We used this project to test all cases, because each case is made of a table with the same dictionary (data schema) but different contents.

Project form was filled with the following information:

Project name: TC1
Title: Test Case

**Description**: Import dataset performance test

Once that project was created, we prepare seven different tables with the same data dictionary and we have called them as follows:

- Test Data 25K, this table contains 25K records well formed;
- Test Data 250K, this table contains 250K records well formed;
- Test\_Data\_300K, this table contains 300K records well formed;
- Test\_Data\_350K, this table contains 350K records well formed;

-

<sup>4</sup> http://www.obiba.org

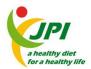

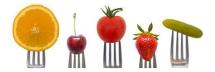

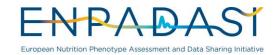

- Test\_Data\_25K\_withIVT, this table contains 25K records with a certain number of incorrect values types;
- Test\_Data\_25K\_withNA, this table contains 25K records with a certain number of not assign values;
- Test\_Data\_25K\_withRNM, this table contains 25K records in a structure with misleading labels.

These activities were done following the add table dictionary procedure (see Figure 1).

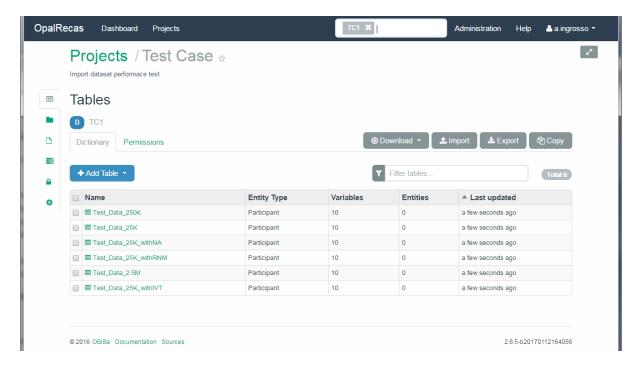

Figure 1: Screenshot of the OPAL web client to manage tables in a project

After that, we used import and export API made available by Opal to load datasets on it. We developed an R application that invokes the API commands and sends them to Opal. We measured the time necessary to upload files.

## TEST CASE 3.1 – OPAL DATASET LOADING: UPLOAD AND INSERT 25K RECORDS WITHOUT WRONG VALUES

This test case concerns the loading, in the OPAL instance, of a dataset with 25,000 records and no wrong values with respect to the types in data schema. The expected result for the test case is the import of the whole dataset with no errors. Table 8 recaps the execution of the Test Case 3.1.

Table 9: Information about the elaboration of Test Case 3.1

| Type of info | Value                            |
|--------------|----------------------------------|
| Description  | 25K records without wrong values |
| Code         | TC3.1                            |
| Start Date   | 13/01/2017                       |
| Objectives   | Import dataset performance test  |
| Dataset name | Opal_Test_Data_25000.csv         |
| Dimension    | 1073.407 KB                      |

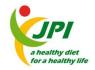

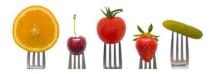

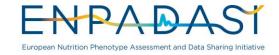

| Upload time      | 3512.527 ms      |
|------------------|------------------|
| Upload time rate | ~305.59 bytes/ms |
| Import time      | 25 min           |
| Records/m        | 1000             |

# TEST CASE 3.2 – OPAL DATASET LOADING: UPLOAD AND INSERT 250K RECORDS WITHOUT WRONG VALUES

This test case concerns the loading, in the OPAL instance, of a dataset with 250,000 records and no wrong values with respect to the types in data schema. The expected result for the test case is the import of the whole dataset with no errors. Table 9 recaps the execution of the Test Case 3.2.

Table 10: Information about the elaboration of Test Case 3.2

| Type of info     | Value                             |
|------------------|-----------------------------------|
| Description      | 250K records without wrong values |
| Code             | TC3.2                             |
| Start Date       | 13/01/2017                        |
| Objectives       | Import dataset performance test   |
| Dataset name     | Opal_Test_Data_250000.csv         |
| Dimension        | 10986.473 KB                      |
| Upload time      | 31145.9 ms                        |
| Upload time rate | ~352.74 bytes/ms                  |
| Import time      | 221 min                           |
| Records/m        | 1131.22                           |

# TEST CASE 3.3 – OPAL DATASET LOADING: UPLOAD AND INSERT 300K RECORDS WITHOUT WRONG VALUES

This test case concerns the loading, in the OPAL instance, of a dataset with 300,000 records and no wrong values with respect to the types in data schema. The expected result for the test case is the import of the whole dataset with no errors. Table 10 recaps the execution of the Test Case 3.3.

Table 11: Information about the elaboration of Test Case 3.3

| Type of info     | Value                             |
|------------------|-----------------------------------|
| Description      | 300K records without wrong values |
| Code             | TC3.3                             |
| Start Date       | 13/01/2017                        |
| Objectives       | Import dataset performance test   |
| Dataset name     | Opal_Test_Data_300000.csv         |
| Dimension        | 25287123KB                        |
| Upload time      | 70126.30 ms                       |
| Upload time rate | ~360.59 bytes/ms                  |
| Import time      | ~190 min                          |
| Records/m        | 1578.95                           |

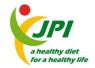

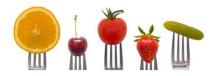

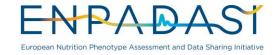

# TEST CASE 3.4 – OPAL DATASET LOADING: UPLOAD AND INSERT 350K RECORDS WITHOUT WRONG VALUES

This test case concerns the loading, in the OPAL instance, of a dataset with 350,000 records and no wrong values with respect to the types in data schema. The expected result for the test case is the import of the whole dataset with no errors. Table 11 recaps the execution of the Test Case 3.4.

Table 12: Information about the elaboration of Test Case 3.4

| Type of info     | Value                             |
|------------------|-----------------------------------|
| Description      | 350K records without wrong values |
| Code             | TC3.4                             |
| Start Date       | 13/01/2017                        |
| Objectives       | Import dataset performance test   |
| Dataset name     | Opal_Test_Data_350000.csv         |
| Size             | 29521114 KB                       |
| Upload time      | 81975.91 ms                       |
| Upload time rate | ~360.12 bytes/ms                  |
| Import time      | ~125 min                          |
| Records/m        | ~2800                             |

# TEST CASE 3.5 — OPAL DATASET LOADING: UPLOAD AND INSERT 25K RECORDS WITH INCORRECT VALUES TYPES

This test case concerns the loading, in the OPAL instance, of a dataset with 25,000 records containing invalid values with respect to the types of the data schema. The expected result for the test case is a proper failure message during the import task. Table 12 recaps the execution of the Test Case 3.5.

Table 13: Information about the elaboration of Test Case 3.5

| Type of info     | Value                                                                            |
|------------------|----------------------------------------------------------------------------------|
| Description      | 25K records with invalid values                                                  |
| Code             | TC3.5                                                                            |
| Start Date       | 13/01/2017                                                                       |
| Objectives       | Import dataset performance test                                                  |
| Dataset name     | Opal_Test_Data_25000_withIVT.csv                                                 |
| Size             | 1490.396 KB                                                                      |
| Upload time      | 4929.135 ms                                                                      |
| Upload time rate | ~302.36 bytes/ms                                                                 |
| Import message   | "Unable to get value for entity ID1 and variable PITUUS: not a decimal value: n" |

TEST CASE 3.6 - OPAL DATASET LOADING: UPLOAD AND INSERT 25K RECORDS WITH NOT ASSIGN VALUES

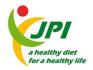

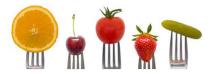

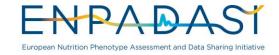

This test case concerns the loading, in the OPAL instance, of a dataset with 25,000 records containing not assigned (NA) values. The expected result for the test case is a proper failure message during the import task. Table 13 recaps the execution of the Test Case 3.6.

Table 14: Information about the elaboration of Test Case 3.6

| Type of info     | Value                                                                            |
|------------------|----------------------------------------------------------------------------------|
| Description      | 25K records with not assigned values                                             |
| Code             | TC3.6                                                                            |
| Start Date       | 13/01/2017                                                                       |
| Objectives       | Import dataset performance test                                                  |
| Dataset name     | Opal_Test_Data_25000_withNA.csv                                                  |
| Size             | 1062.347 KB                                                                      |
| Upload time      | 3556.266 ms                                                                      |
| Upload time rate | ~298.72 bytes/ms                                                                 |
| Import message   | "Unable to get value for entity ID6 and variable DIAS2: not a integer value: NA" |

# TEST CASE 3.7 – OPAL DATASET LOADING: UPLOAD AND INSERT 25K RECORDS WITH A WRONG DATA STRUCTURE

This test case concerns the loading, in the OPAL instance, of a dataset with 25,000 records with a wrong data structure. The expected result for the test case is a proper message during the import task. Table 14 recaps the execution of the Test Case 3.7.

Table 15: Information about the elaboration of Test Case 3.7

| Type of info     | Value                                                                                                    |
|------------------|----------------------------------------------------------------------------------------------------|
| Description      | 25K records with wrong data structure                                                                                                    |
| Code             | TC3.7                                                                                                    |
| Start Date       | 13/01/2017                                                                                                    |
| Objectives       | Import dataset performance test                                                                                                    |
| Dataset name     | Opal_Test_Data_25000_withRN.csv                                                                                                    |
| Size             | 1073.494 KB                                                                                                    |
| Upload time      | 3909.196 ms                                                                                                    |
| Upload time rate | ~274.61                                                                                                    |
| Import time      | 17 min                                                                                                    |
| Records/m        | ~1470.59                                                                                                    |
| Comments         | "Import process ends with success but there was no matching with table dictionary, all columns were imported as new with value type text." |

## **SCENARIO 4. EXPORTING DATA FROM OPAL**

This scenario addresses the extraction of data from the OPAL instance through four test cases that differ for the size of the exported datasets.

### TEST CASE 4.1 - OPAL DATASET EXPORT: EXPORT 25K RECORDS AND DOWNLOAD FILE

This test case extracts and download 25,000 records. Table 15 recaps the execution of the Test Case 4.1.

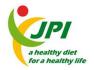

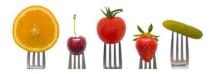

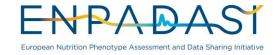

Table 16: Information about the elaboration of Test Case 4.1

| Type of info       | Value                                        |
|--------------------|----------------------------------------------|
| Description        | 25K records export and download              |
| Code               | TC4.1                                        |
| Start Date         | 13/01/2017                                   |
| Objectives         | Export and download dataset performance test |
| Exported file name | Test_Data_25000.csv                          |
| Size               | 1574469 Byte                                 |
| Export time        | 1 min                                        |
| Records/min        | 25,000                                       |
| Download time      | 1645.27 ms                                   |
| Export time rate   | ~956.96                                      |

## TEST CASE 4.2 - OPAL DATASET EXPORT: EXPORT 250K RECORDS AND DOWNLOAD FILE

This test case extracts and download 250,000 records. Table 16 recaps the execution of the Test Case 4.2.

Table 17: Information about the elaboration of Test Case 4.2

| Type of info       | Value                                        |
|--------------------|----------------------------------------------|
| Description        | 250K records export and download             |
| Code               | TC4.2                                        |
| Start Date         | 13/01/2017                                   |
| Objectives         | Export and download dataset performance test |
| Exported file name | Test_Data_250000.csv                         |
| Size               | 15996331 Byte                                |
| Export time        | 7 min                                        |
| Records/min        | 35,714.28                                    |
| Download time      | 53551.58 ms                                  |
| Export time rate   | ~498.71                                      |

## TEST CASE 4.3 - OPAL DATASET EXPORT: EXPORT 300K RECORDS AND DOWNLOAD FILE

This test case extracts and download 300,000 records. Table 17 recaps the execution of the Test Case 4.3.

Table 18: Information about the elaboration of Test Case 4.3

| Type of info       | Value                                        |
|--------------------|----------------------------------------------|
| Description        | 300K records export and download             |
| Code               | TC4.3                                        |
| Start Date         | 13/01/2017                                   |
| Objectives         | Export and download dataset performance test |
| Exported file name | Test_Data_300000.csv                         |
| Size               | 9753370 Byte                                 |
| Export time        | 12 min                                       |
| Records/min        | 25,000                                       |
| Download time      | 22650.84 ms                                  |
| Export time rate   | ~430.59                                      |

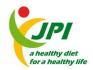

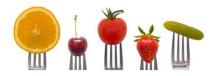

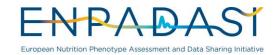

### TEST CASE 4.4 - OPAL DATASET EXPORT: EXPORT 350K RECORDS AND DOWNLOAD FILE

This test case extracts and download 350,000 records. Table 18 recaps the execution of the Test Case 4.4.

Table 19: Information about the elaboration of Test Case 4.4

| Type of info       | Value                                        |  |  |
|--------------------|----------------------------------------------|--|--|
| Description        | 350K records export and download             |  |  |
| Code               | TC4.4                                        |  |  |
| Start Date         | 13/01/2017                                   |  |  |
| Objectives         | Export and download dataset performance test |  |  |
| Exported file name | Test_Data_350000.csv                         |  |  |
| Size               | 11397457 Byte                                |  |  |
| Export time        | 13 min                                       |  |  |
| Records/min        | 26,923                                       |  |  |
| Download time      | 26229.35 ms                                  |  |  |
| Export time rate   | ~434.53                                      |  |  |

#### **CONCLUSIONS TO SCENARIO 4 AND 5**

In the following table, we compared performance concerning datasets that were involved in upload and download tasks.

Table 20: Recap of the results

| Dataset        | Upload (B/ms) | Import (R/m) | Export (R/m) | Download (B/ms) |
|----------------|---------------|--------------|--------------|-----------------|
| Test_Data_25K  | 305.59        | 1000         | 25000        | 956.96          |
| Test_Data_250K | 352.74        | 1131.22      | 35714.28     | 498.71          |
| Test_Data_300K | 360.59        | 1578.95      | 25000        | 430.59          |
| Test_Data_350K | 360.12        | 2800         | 26923        | 434.53          |

Below, the achieved results are summarized:

- Uploading performances are on average equal even though datasets have important difference in the number of records;
- Upload streams never went below 305 Bytes/ms;
- Importing process recognizes both failure cases, with not assign values and with wrong types values per column;
- Importing process recognize a dataset with a wrong structure as a new dataset structure, new attributes were added;
- Datasets with correct structure, without not assigned values and without types mismatch values, passed import process;
- Exporting performance never went below 25000 records per minute;
- Downloading performance never went below 498 Bytes/ms.

## SCENARIO 5. MICA TESTING ACTIVITIES

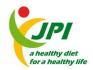

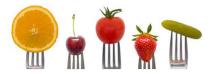

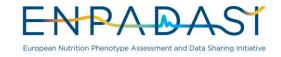

Mica<sup>5</sup> is a web application used to create web data portals for epidemiological studies or consortia. Mica includes modules to create study catalogs, searchable variable dictionaries, online data access request forms and to query remotely datasets stored in Opal databases.

For Mica testing activities we used the workflow reported in the Mica guide attached to this document (see annex 3). The main objectives are to verify if add a study and add population procedures are successfully completed. The second objective underlay an existing connection with data stored in Opal server that must be visible and potentially combinable in a study.

First step, add a study, we used the following information:

- Name: LifeLines Cohort Study & Biobank (TEST)
- Acronym: Ilcsb\_test
- Objectives: Overall aim of the study: unravel the interaction between genetic and environmental factors in the development of multifactorial diseases...
- Start year: 2004End year: 2036
- Study Design: Cohort
- Supplementary information: Funding Agencies: Government, 3 northern provinces of The Netherlands...
- Source of recruitment: Individuals, Families
- Website: <a href="https://www.lifelines.nl/">https://www.lifelines.nl/</a>
- Target number of participants: 165000
- Supplementary information: the project will include 165000 participants...
- Access: data, biosamples
- Marker Paper: ...three generation population-based study. Eur J. Epidemiol 2008...

This first step ended with success, we created a new study called "llcsb\_test". We also added a contact to the study.

Second step, add population, we used the following information:

- ID: pop test 1
- Name: LifeLines population TEST
- Description: ...(18-65 years) or the elderly cohort (>65 years). The participants are followed for at leates 30 years...
- Minimum age: 25
- Target number of participants: 165000
- Supplementary information: current number of participants recruited: 93000 (on June, 2012)...
- Recruitment supplementary information: general population, volunteer enrolment

This second step ended with success, we created a population section in our study.

Third and last step, add data collection events, we used the following information:

<sup>&</sup>lt;sup>5</sup> http://www.obiba.org

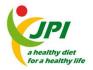

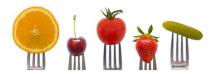

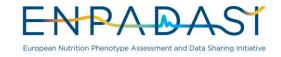

ID: data\_coll\_test\_1

Name: Baseline recruitment / initial data collection TEST

Start year: 2007 End year: 2013

Data sources: questionnaires, physical measures, biosamples

This last step ended with success, we created a data collection section in our study.

With the study created, we tested the association of a dataset to study data collection to combine data following the creation process.

We added a new dataset with the following information:

Name: Test\_Data\_250K

Acronym: TD250K

Description: this table is stored in opal database and we want to create a relation with llcsb\_test

Entity type: participant

Once the dataset on Mica was created we added study table by filling the form with this information:

Study: Ilcsb test

Population: pop test 1

Data Collection Event: data\_coll\_test\_1

Data source project: TC1

Data source table: Test Data 250K

Name: TD250K

Description: test table with 250K records

The association of dataset Test\_Data\_250K within llcsb\_test study was created with success.

Below, the achieved results are summarized:

- Study creation process was successfully completed
- Dataset creation process was successfully completed

## SCENARIO 6. DASH-IN FEDERATED ANALISYS TESTING ACTIVITIES

DataSHIELD<sup>6</sup> enables advanced statistical analysis across a network of Opal databases without the need of pooling and accessing individual-level data. This is a powerful tool for studies that can't share data for common ethical-legal reasons but still want to co-analyse in-depth their data in an extensive way.

In addition to the work done through the usability survey<sup>7</sup>, we decided to test the setting up of data sources. In this case the objective is to verify if the connection to an external Opal server works fine, where works fine

<sup>&</sup>lt;sup>6</sup> http://www.obiba.org

<sup>&</sup>lt;sup>7</sup> http://survey-xact.dk/LinkCollector?key=YCSEVTT43P11

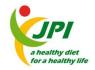

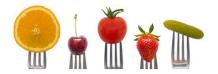

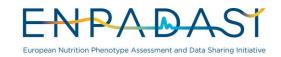

means that all Opal data are correctly retrieved and queried. The objective was verified by adding a new Opal server into Dash-in.

Add New Opal Server

Server name: Opal Server BA

Server URL: http://opal.cloud.ba.infn.it:8080/

Username and password associated to a.ingrosso account

Result: server added with success.

After this first step we used Analisys tool to verify that was possible to load database and table from Opal remote server. We have selected database project called TC1 and we tested setup remote database procedure with four different tables.

Setup remote database with table called Test\_Data\_25K

After selecting TC1 data server and table Test\_Data\_25K we received this message "Data sources were successfully setup on remote servers! Visit the Federated Analysis section in left side-pane", means that setup task was concluded correctly. Federated Analysis section dislpayed all data correctly.

Setup remote database with table called Test\_Data\_250K

After selecting TC1 data server and table Test\_Data\_250K we received this message "Data sources were successfully setup on remote servers! Visit the Federated Analysis section in left side-pane", means that setup task was concluded correctly. Federated Analysis section displayed all data correctly.

Setup remote database with table called Test\_Data\_300K

After selecting TC1 data server and table Test\_Data\_300K we received this message "Data sources were successfully setup on remote servers! Visit the Federated Analysis section in left side-pane", means that setup task was concluded correctly. Federated Analysis section displayed all data correctly.

Setup remote database with table called Test\_Data\_350K

After selecting TC1 data server and table Test\_Data\_350K we received this message "Data sources were successfully setup on remote servers! Visit the Federated Analysis section in left side-pane", means that setup task was concluded correctly. Federated Analysis section displayed all data correctly.

Below are summarized the results achieved:

- Server Opal is added correctly into Dash-in application
- Data from Opal server are retrieved correctly into Federated Analysis tool

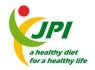

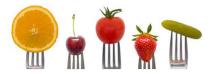

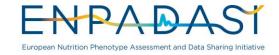

## SCENARIO 7. MONITORING SERVERS RELIABILITY

Server reliability is one of the most important qualities that a server must have to deliver value to users across services. For this reason, we decided to monitor the reliability of services available into the ENPADASI federated infrastructure. In particular, we monitored the following three servers:

- An instance of Opal with URL opal.cloud.ba.infn.it on port 8080
- An instance of Mica with URL micaclient.cloud.ba.infn.it on port 443
- An instance of DBNP with URL dbnp.cloud.ba.infn.it on port 80

To monitor server's reliability, we used an online tool called Uptime Robot (<a href="https://uptimerobots.com">https://uptimerobots.com</a>). This tool monitors services every 5 minutes and records an event if a site is down.

Below, the step-by-step monitoring activity of Uptime Robot is reported:

- It asks for your website headers and gets status code like "200-ok", "404-not found", etc. every 5 minutes;
- If the status code doesn't indicate a problem, we are good;
- If the status code is 400+ and 500+, then the site is not loading;
- In order to make sure the site is down, Uptime Robot makes several more checks in the next 30 seconds;
- If the site is still down, it sends an alert.

Monitoring activity started on December 2<sup>nd</sup> 2016, and is currently active, since this date Uptime Robot has registered this percentage of reliability:

Opal: 99.94%MICA: 100%DBNP: 100%

Below the events registered until January 28<sup>th</sup> 2017.

Table 21: Events Report

| Event | Monitor | Date-time        | Reason  | Duration          | Duration in mins |
|-------|---------|------------------|---------|-------------------|------------------|
| Up    | OPAL BA | 19/01/2017 09:44 | ОК      | 223 hrs, 26 mins  | 13407            |
| Down  | OPAL BA | 19/01/2017 09:34 | Timeout | 0 hrs, 10 mins    | 10               |
| Up    | OPAL BA | 17/01/2017 12:08 | OK      | 45 hrs, 25 mins   | 2726             |
| Down  | OPAL BA | 17/01/2017 12:01 | Timeout | 0 hrs, 6 mins     | 6                |
| Up    | OPAL BA | 08/01/2017 06:52 | OK      | 221 hrs, 9 mins   | 13269            |
| Down  | OPAL BA | 08/01/2017 06:44 | Timeout | 0 hrs, 8 mins     | 8                |
| Up    | OPAL BA | 05/12/2016 07:01 | OK      | 815 hrs, 43 mins  | 48943            |
| Down  | OPAL BA | 05/12/2016 06:53 | Timeout | 0 hrs, 7 mins     | 7                |
| Up    | OPAL BA | 02/12/2016 02:59 | OK      | 75 hrs, 54 mins   | 4555             |
| Down  | OPAL BA | 02/12/2016 02:58 | Timeout | 0 hrs, 0 mins     | 1                |
| Up    | MICA BA | 01/12/2016 17:37 | OK      | 1391 hrs, 33 mins | 83494            |
| Down  | MICA BA | 01/12/2016 17:36 | Timeout | 0 hrs, 0 mins     | 1                |
| Up    | MICA BA | 01/12/2016 15:12 | ОК      | 2 hrs, 24 mins    | 144              |
| Down  | MICA BA | 01/12/2016 15:12 | Timeout | 0 hrs, 0 mins     | 1                |
| Up    | MICA BA | 25/11/2016 10:22 | ОК      | 148 hrs, 49 mins  | 8930             |

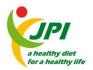

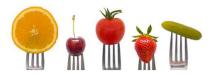

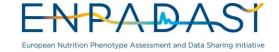

| Started | MICA BA | 25/11/2016 10:22 | Timeout | 0 hrs, 0 mins     | 0     |
|---------|---------|------------------|---------|-------------------|-------|
| Up      | DBNP BA | 25/11/2016 10:21 | OK      | 1542 hrs, 49 mins | 92569 |
| Started | DBNP BA | 25/11/2016 10:21 | Timeout | 0 hrs, 0 mins     | 0     |
| Up      | OPAL BA | 25/11/2016 10:21 | OK      | 160 hrs, 37 mins  | 9637  |
| Started | OPAL BA | 25/11/2016 10:21 | Timeout | 0 hrs, 0 mins     | 0     |

Opal site is the only server for which downtime events have been observed.

Below are reported single site performance card that are referred to the last 24 hours and are made on January 28<sup>th</sup> 2017:

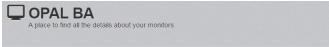

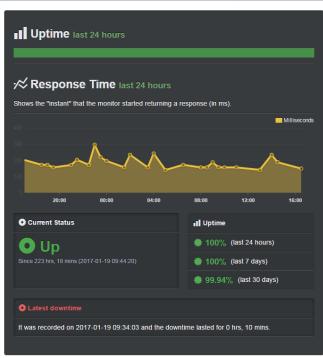

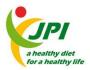

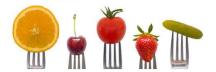

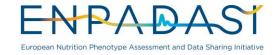

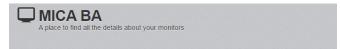

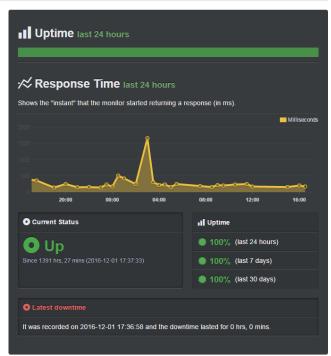

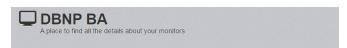

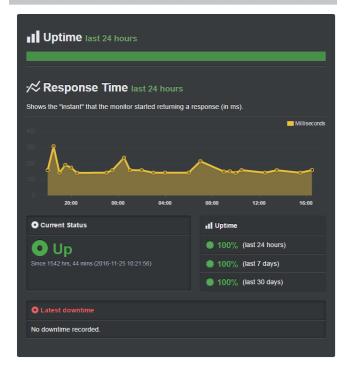

Below are summarized the results achieved:

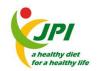

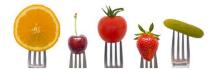

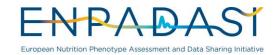

- Reliability percentage never went below 99.9%;
- Every timeout events were closed at most in 10 minutes;
- Response time in the last 24 hours never went over 350ms.

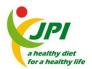

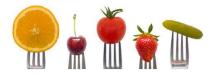

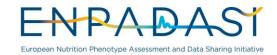

## ANNEX 1. DBNP GUIDE

Phenotype Database (dbNP) - create a new study

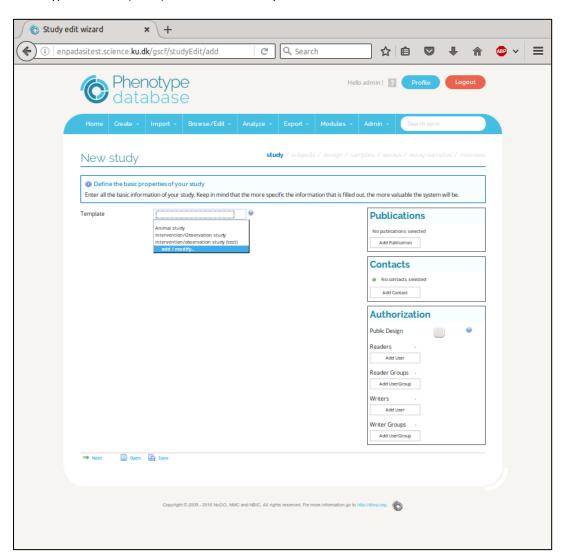

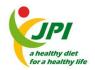

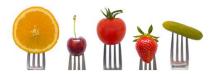

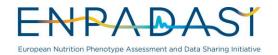

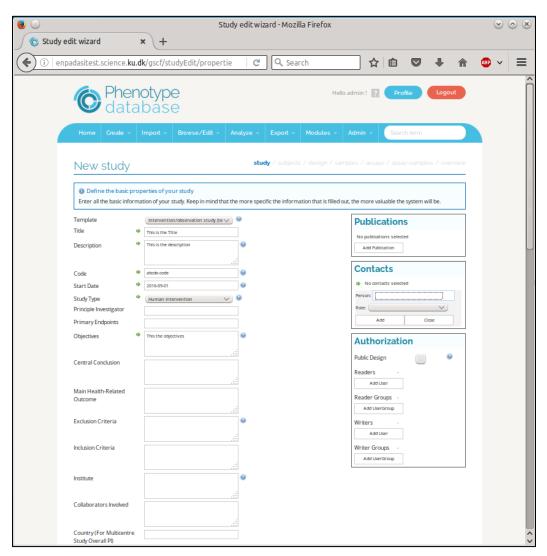

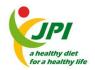

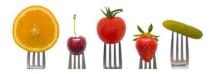

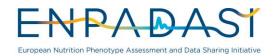

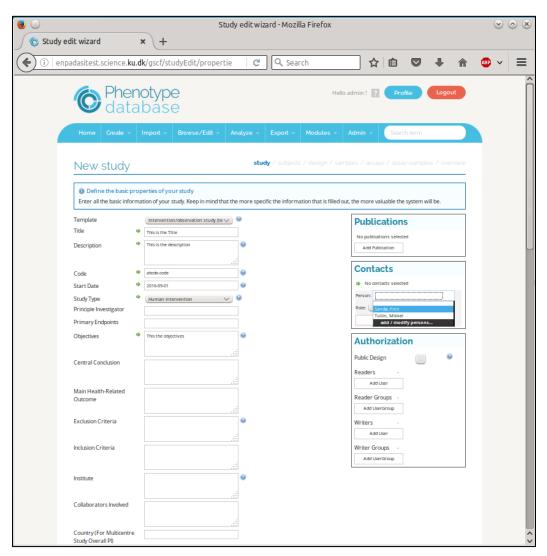

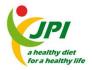

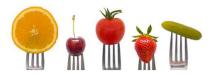

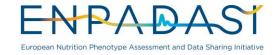

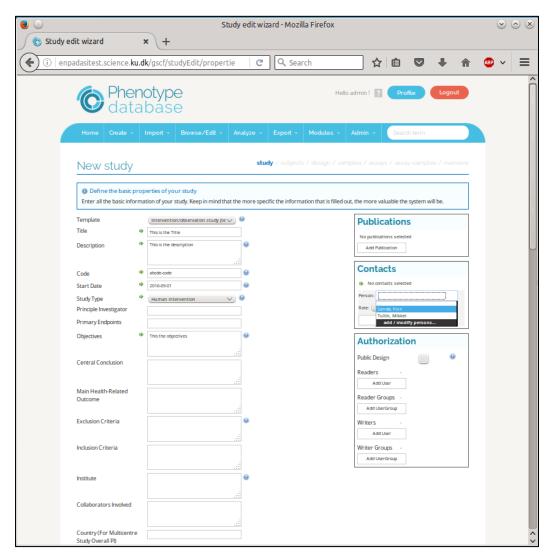

These images show part of the process to create a new study in the Phenotype Database (dbNP).

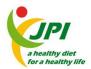

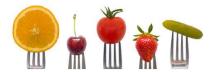

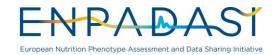

## Phenotype Database (dbNP) - add a person to the person list

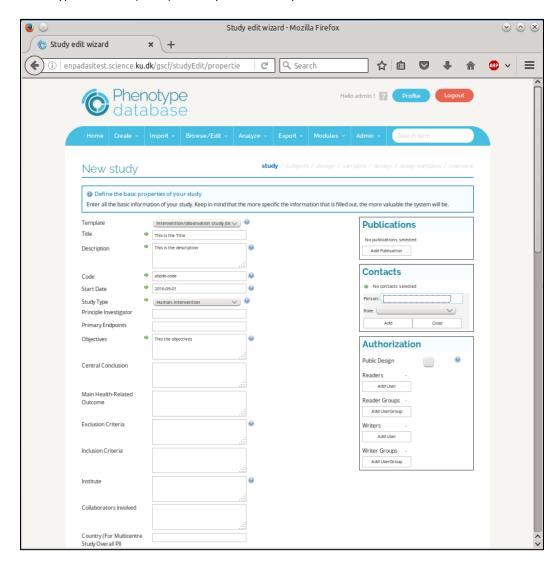

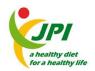

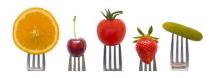

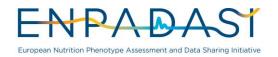

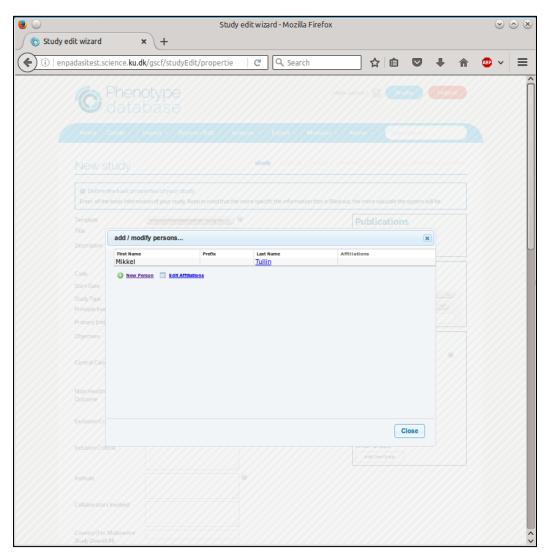

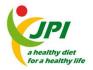

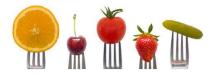

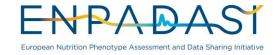

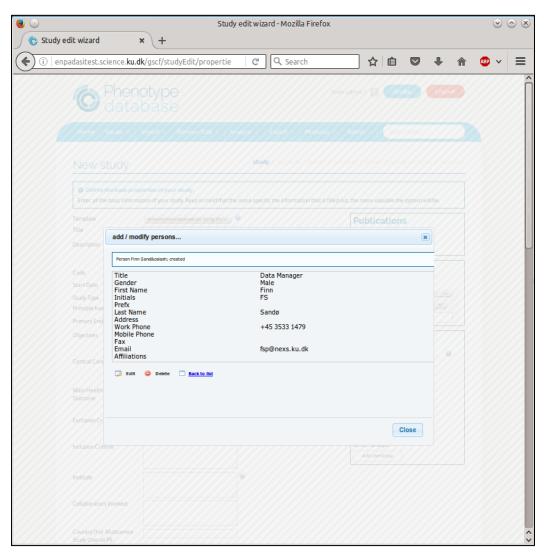

These images show the process to add a person to the person list in the Phenotype Database (dbNP)

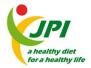

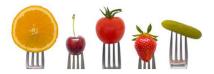

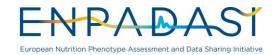

### Phenotype Database (dbNP) - upload subjects

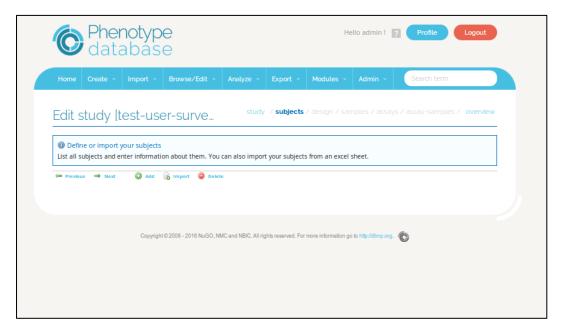

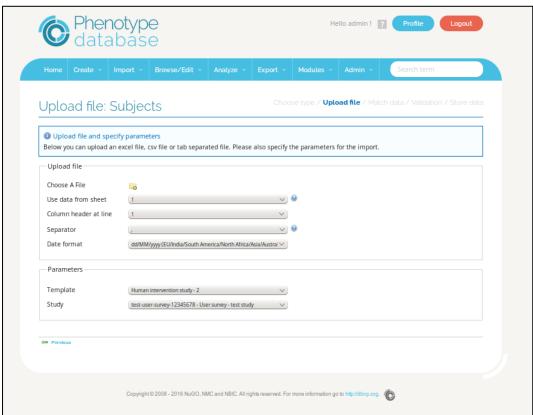

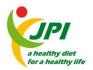

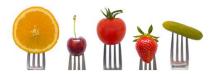

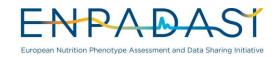

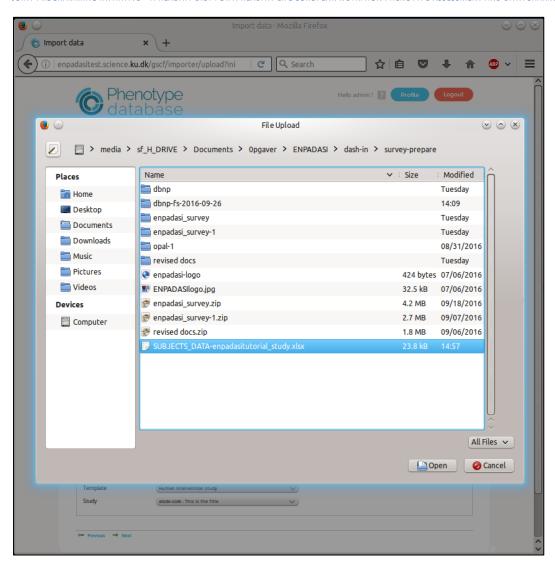

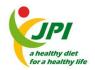

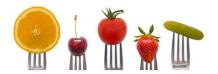

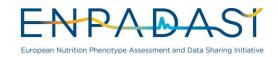

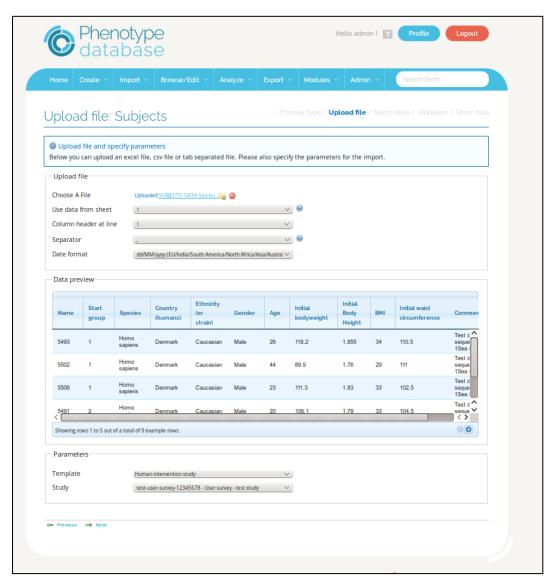

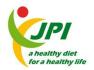

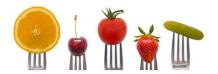

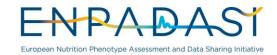

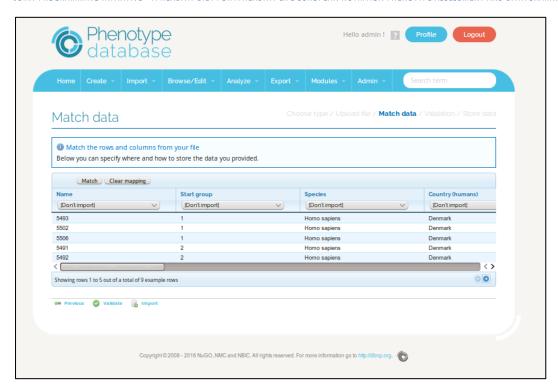

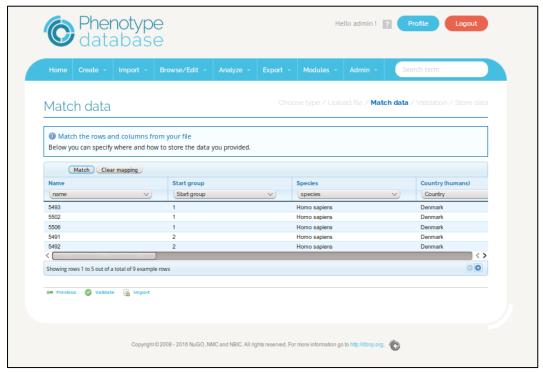

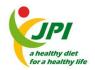

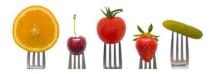

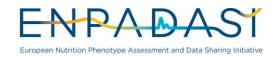

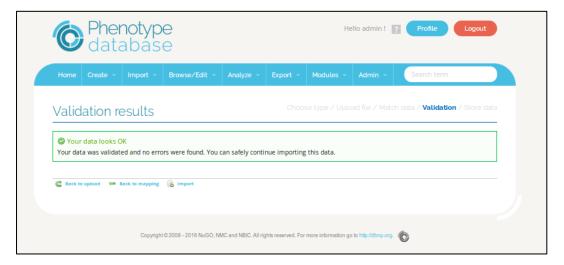

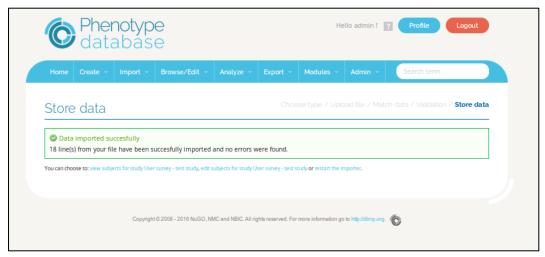

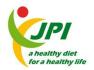

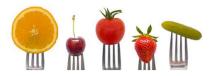

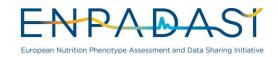

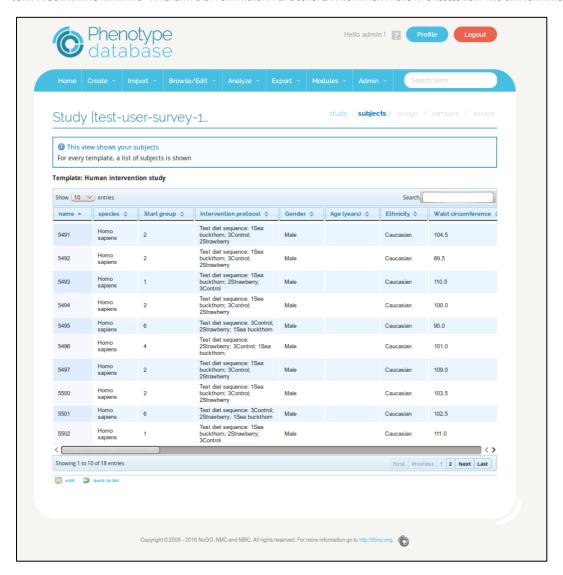

These images show the process to upload subjects to the Phenotype Database (dbNP)

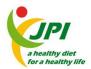

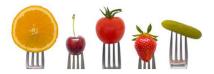

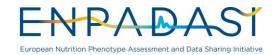

#### Phenotype Database (dbNP) - study design, add subject groups

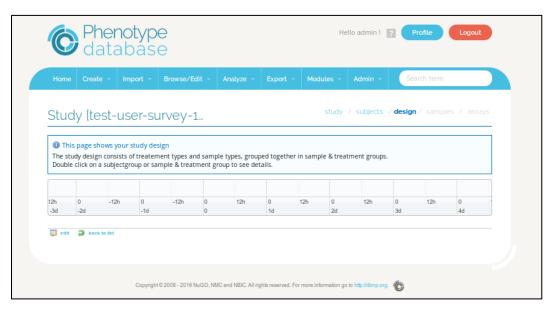

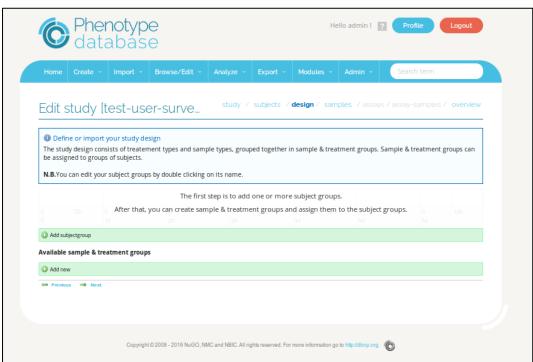

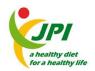

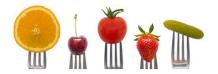

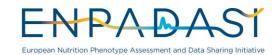

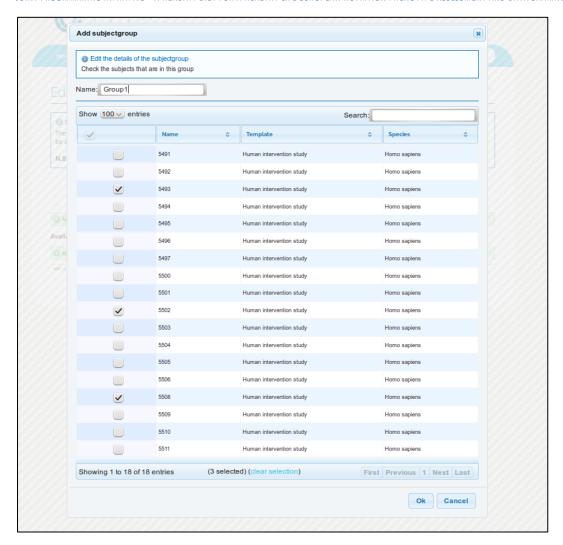

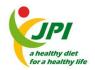

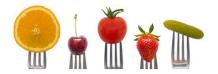

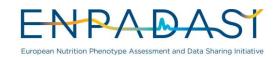

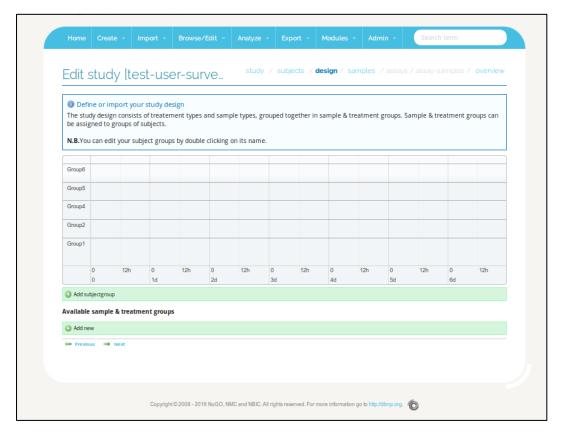

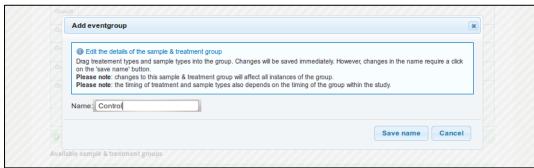

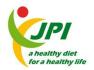

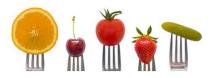

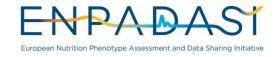

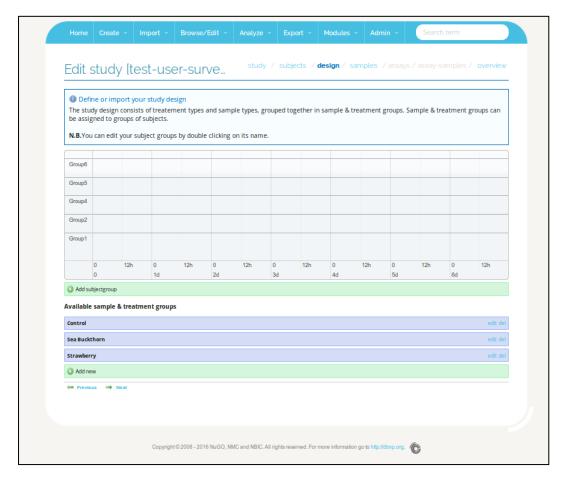

These images show the process to study design, add subject groups to a study design in the Phenotype Database (dbNP)

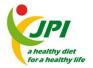

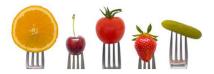

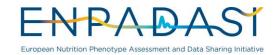

# Phenotype Database (dbNP) - study design: add treatment types and sample types

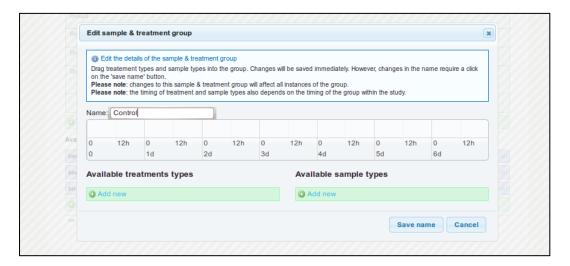

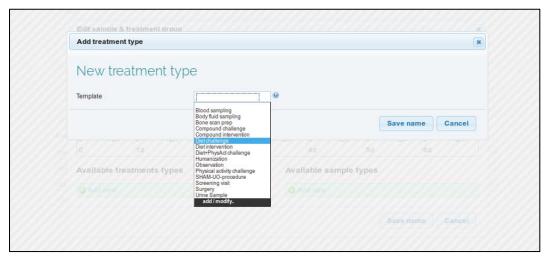

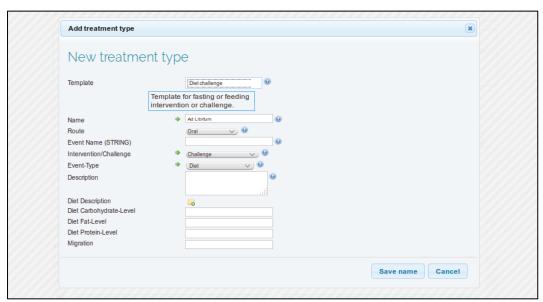

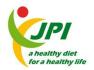

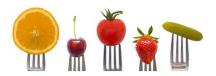

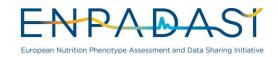

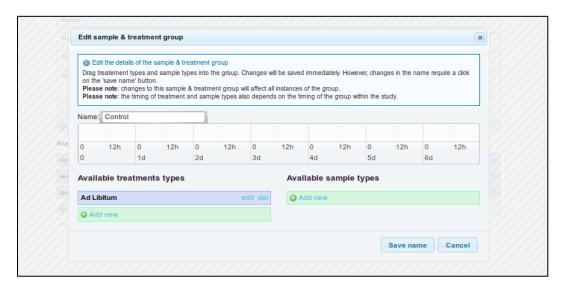

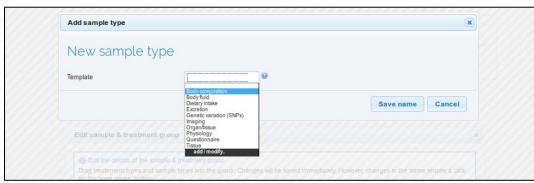

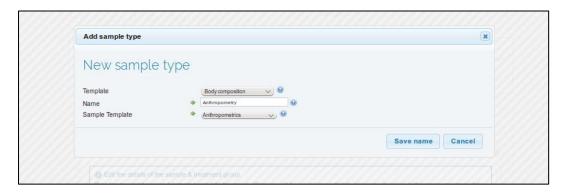

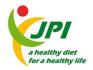

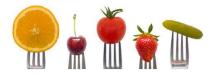

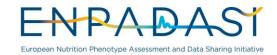

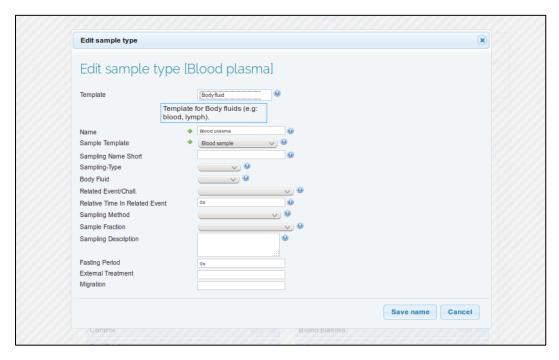

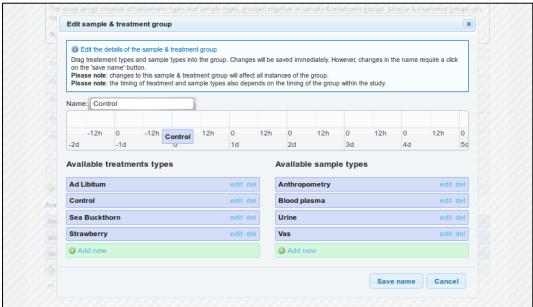

These images show the process to add treatment types and sample types to a study design in the Phenotype Database (dbNP)

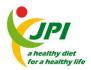

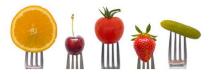

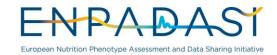

# Phenotype Database (dbNP) - create study design for a single subject group

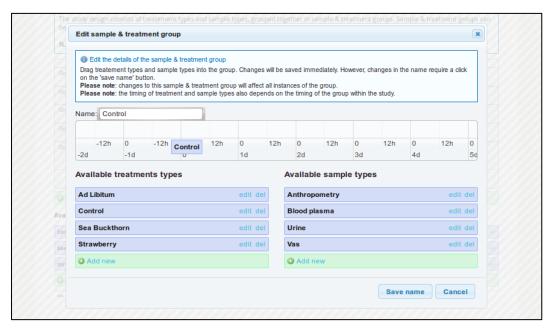

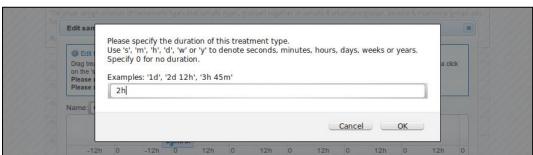

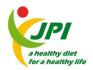

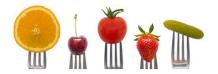

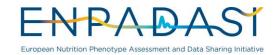

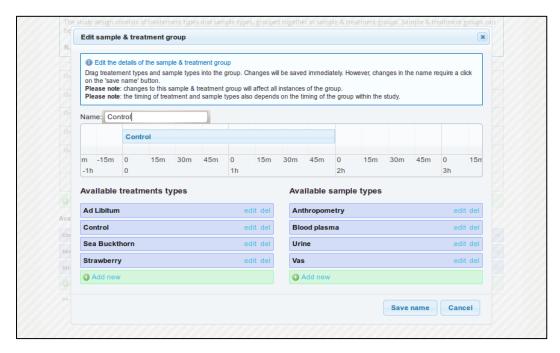

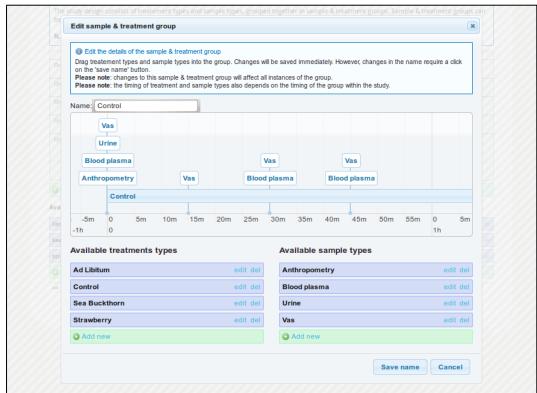

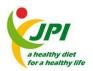

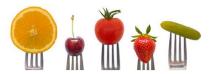

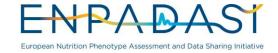

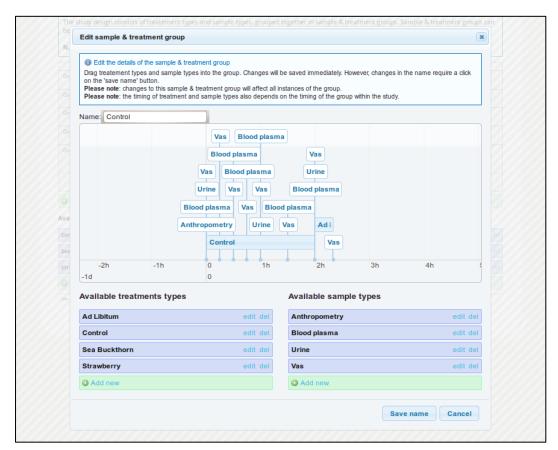

These images show the process to create a study design for a single subject group in the Phenotype Database (dbNP)

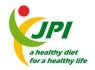

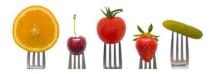

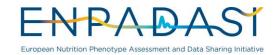

# Phenotype Database (dbNP) - create over-all study design

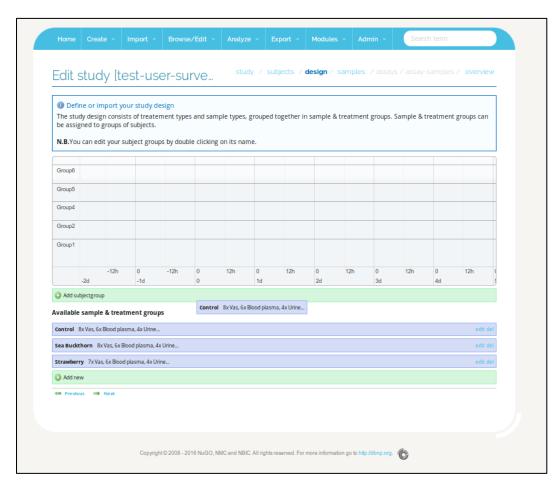

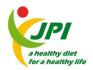

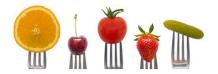

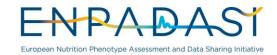

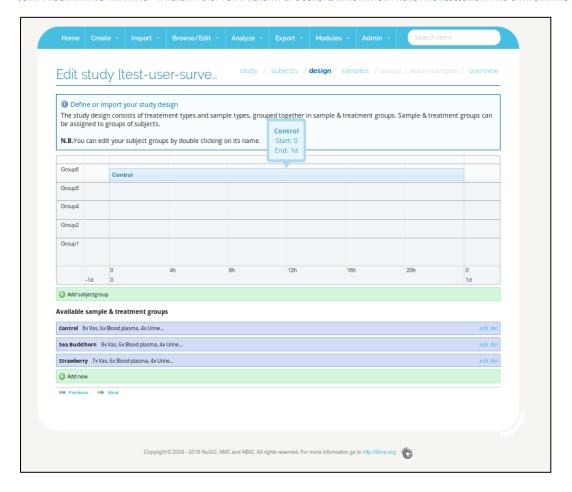

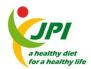

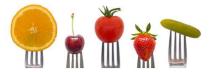

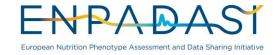

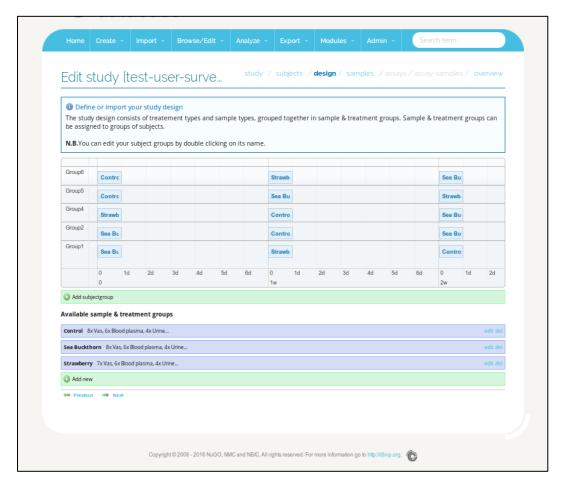

These images show the process to create the over-all study design in the Phenotype Database (dbNP)

Phenotype Database (dbNP) - generate samples

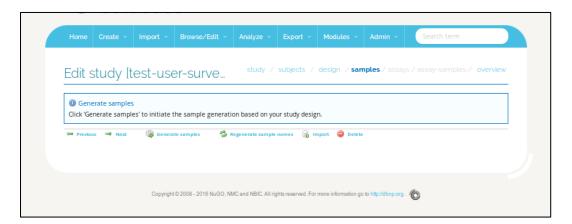

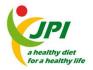

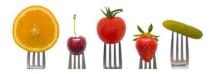

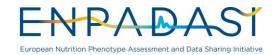

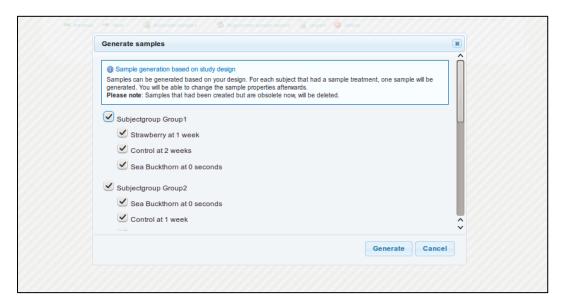

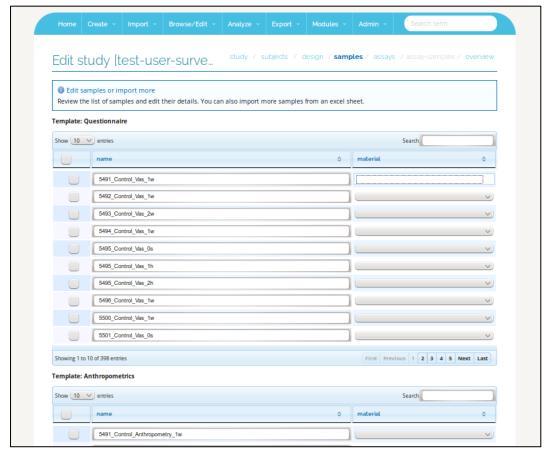

These images show the process to generate samples in the Phenotype Database (dbNP)

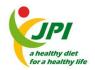

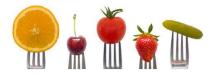

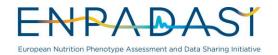

# ANNEX 2. OPAL GUIDE

# Add a new project to OPAL

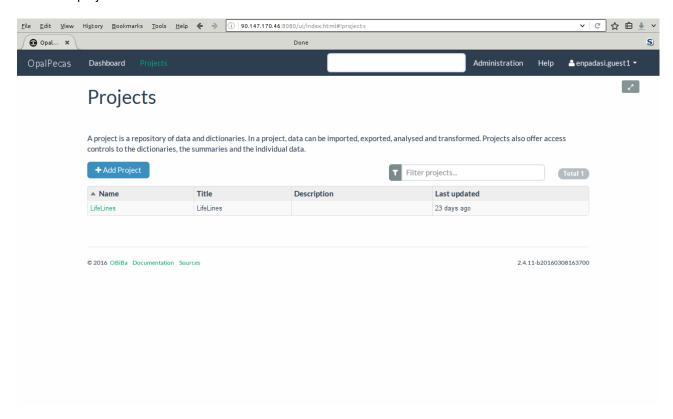

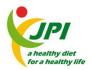

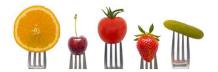

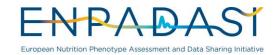

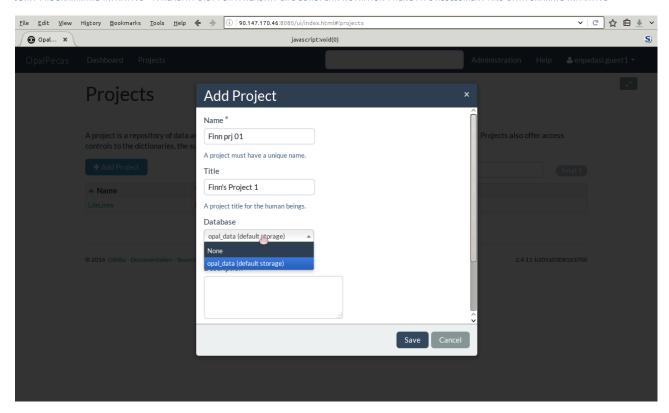

These images show part of the process to add a new project to OPAL

OPAL – Add table dictionary

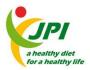

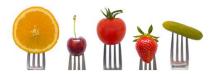

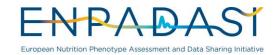

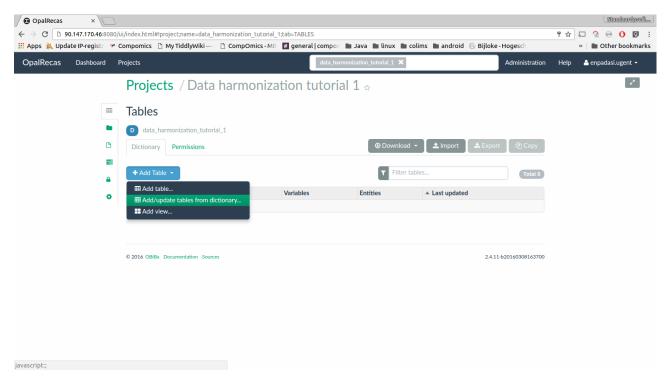

Before uploading table data in .csv format, a data dictionary needs to be added. In case of data in .sav format, both the data dictionary and the data are included in the same file.

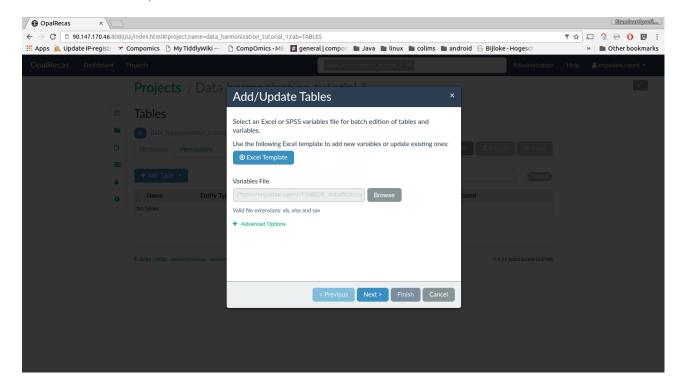

After uploading the data dictionary to the Opal server, the user can select it (.xls, .xlsx and .sav are supported).

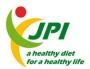

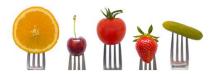

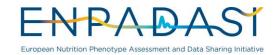

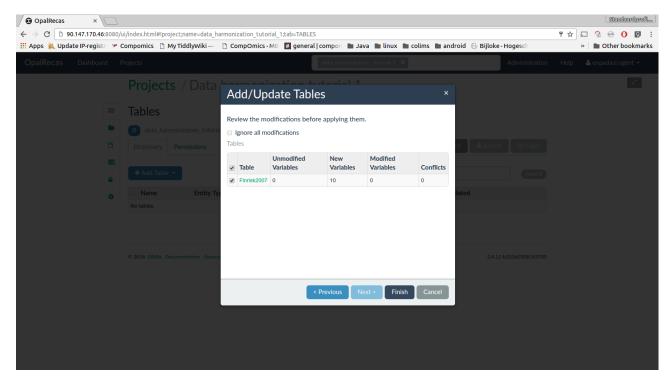

Select the table of interest and click on the "Finish" button.

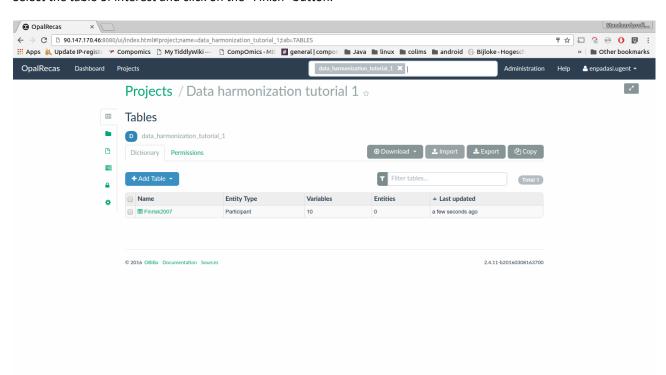

Once the data dictionary has been added, click on the "Import" button to import the table data.

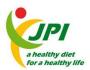

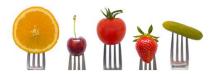

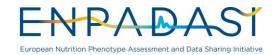

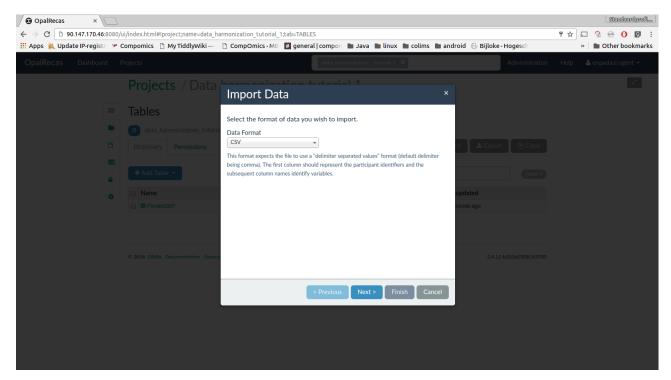

Leave the default "CSV" setting and click on the "Next" button.

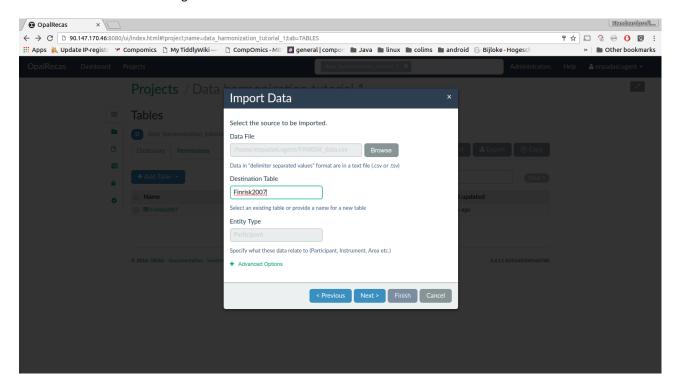

Select the data file and the destination table and click on the "Next" button.

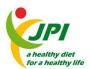

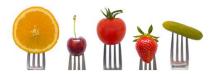

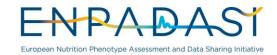

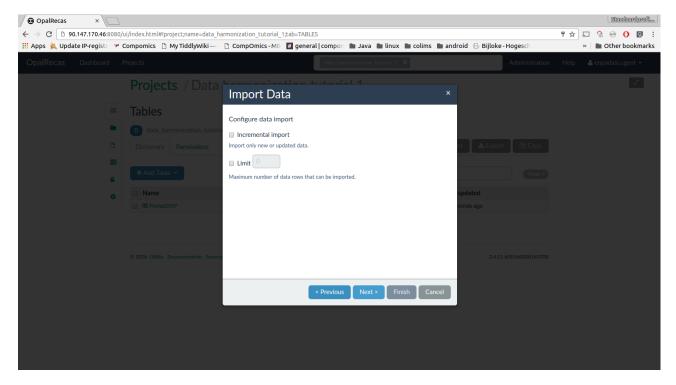

Keep the default settings and click on the "Next" button.

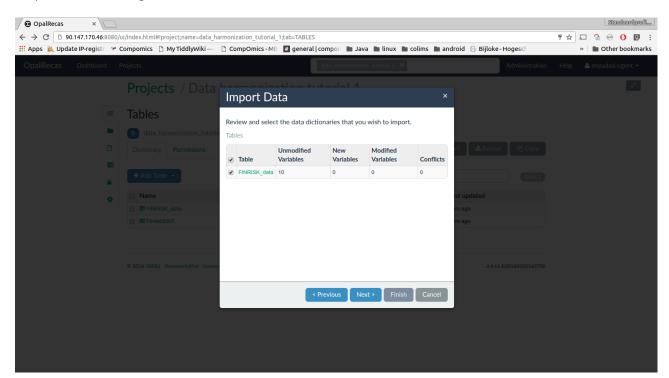

Select the appropriate table and click on the "Next" button.

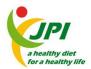

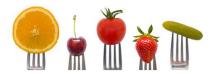

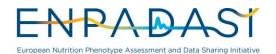

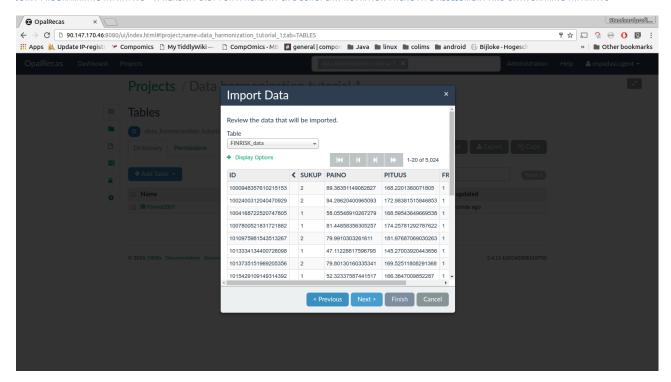

Click on the "Next" button.

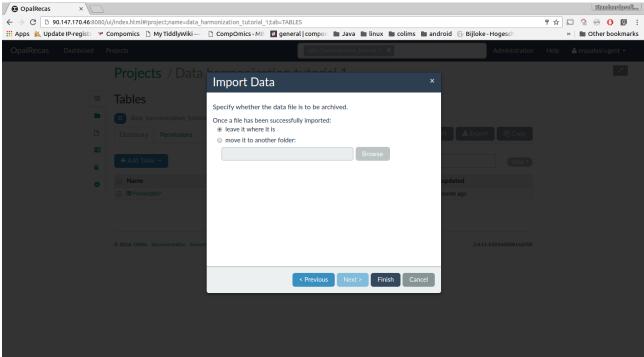

Click on the "Finish" button.

Opal - Add harmonized schema

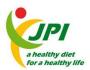

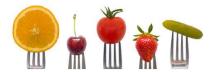

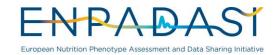

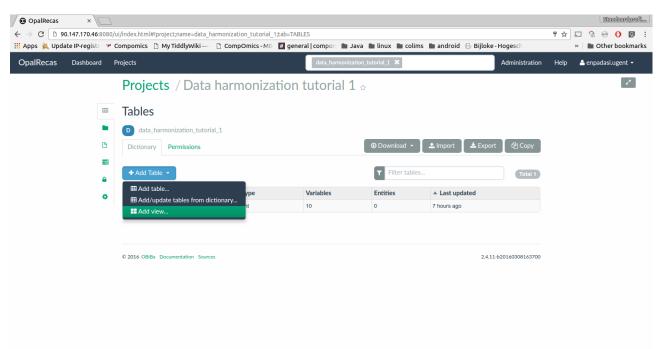

Click on the "Add table" button and select "Add view...".

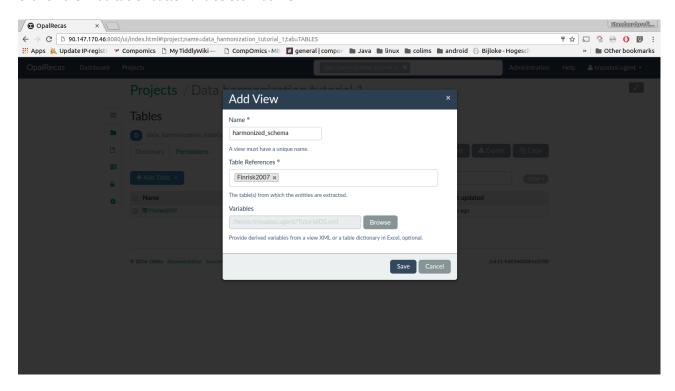

Select the previously added data table in the "Table References" field. Click on the "Browse" button next to the "Variables" field for selecting the harmonized variables.

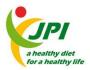

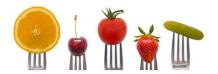

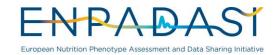

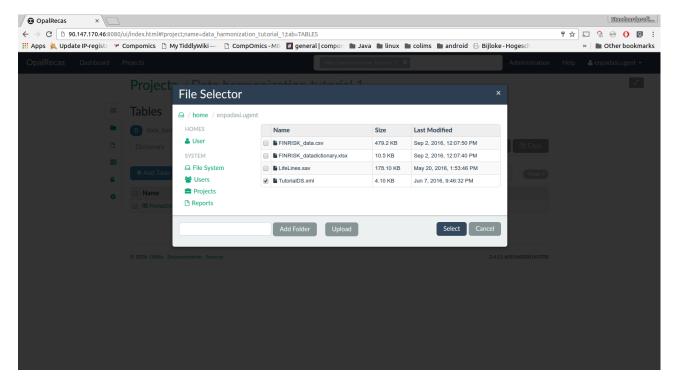

Upload the harmonized variables in view XML format or table dictionary Excel format and the select it.

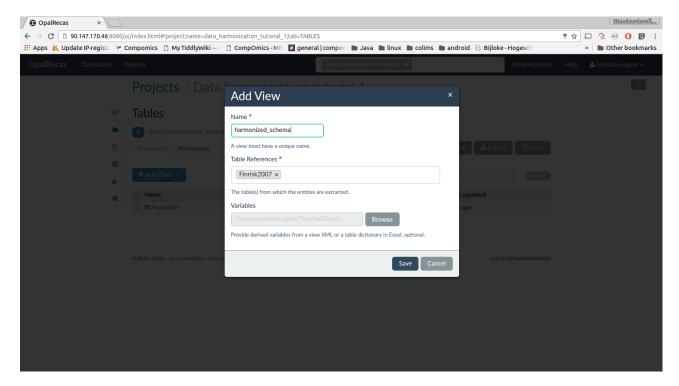

Click on the "Save" button to add the harmonized view.

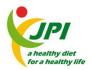

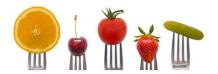

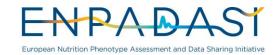

#### Opal - Variable harmonization

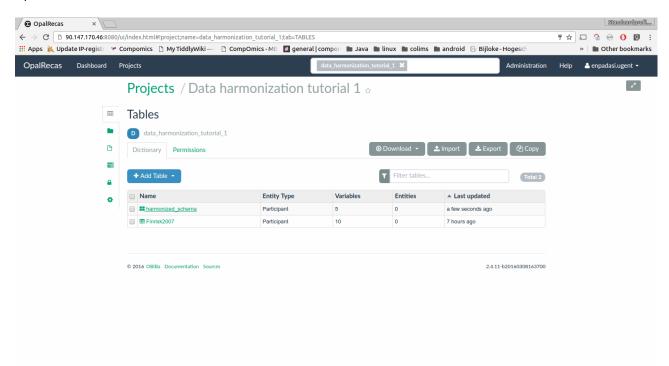

### Click on the "Save" button to add the harmonized view.

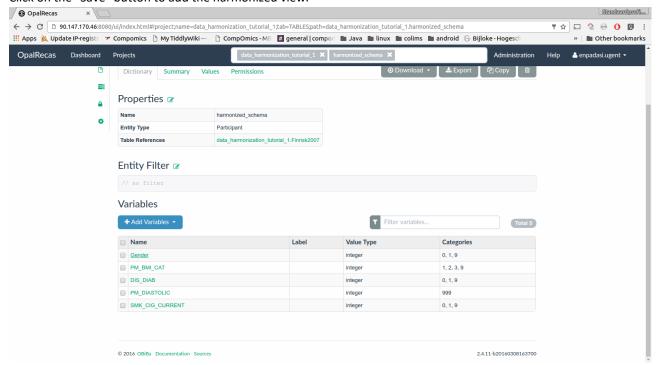

Click on the "Gender" variable. It will be used as an example of an "easy" variable to harmonize.

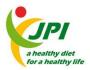

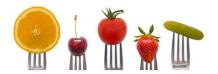

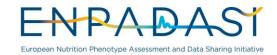

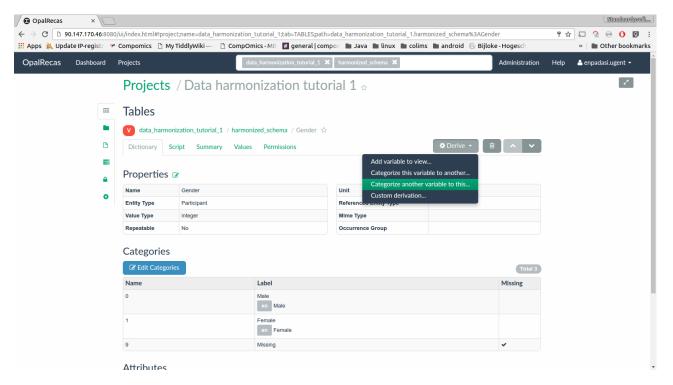

Click on the "Derive" button and select "Categorize another variable to this...".

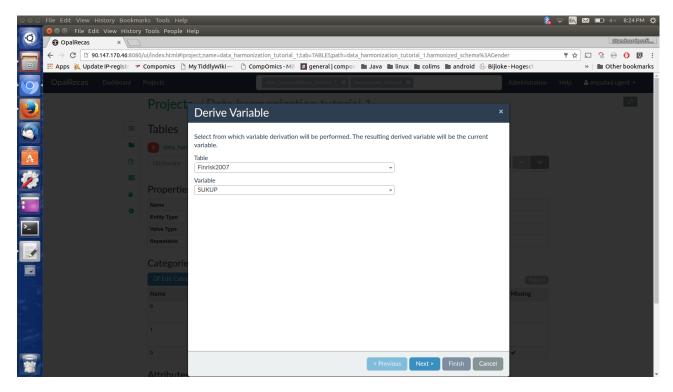

Select the "Finrisk2007" table and the "SUKUP" variable.

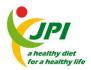

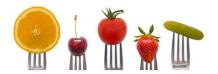

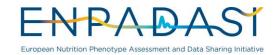

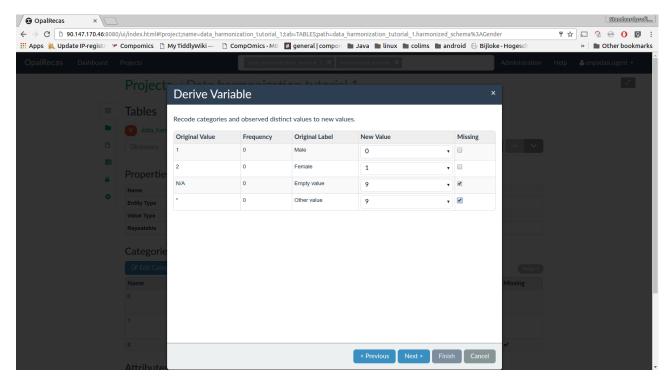

Give each original value a new value in the "New Value" column using the drop-down boxes. Click on the "Next" button to review the variable derivation.

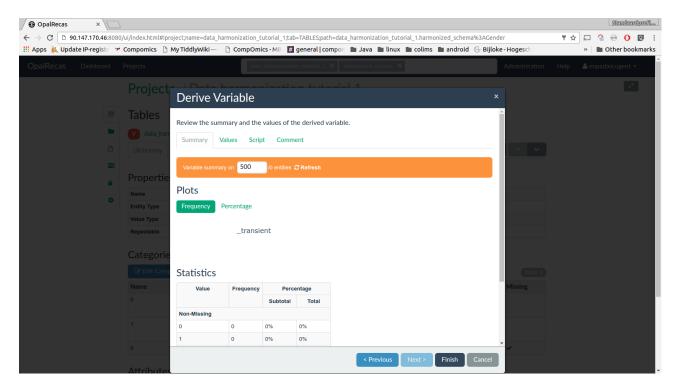

Click on the "Finish" button to finalize the harmonization of the "Gender" variable.

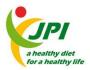

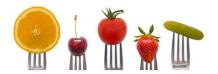

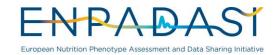

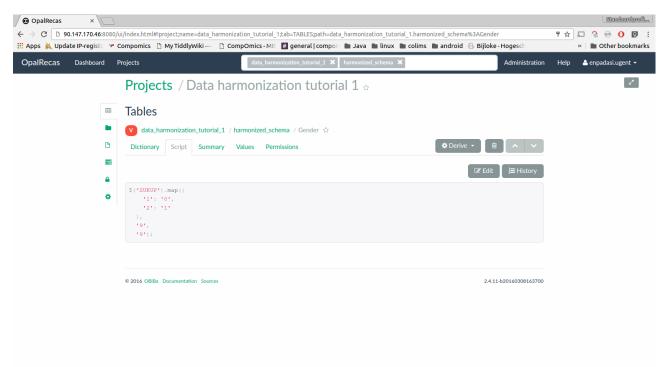

Click the "Script" tab of the "Gender" variable to see the generated harmonization script.

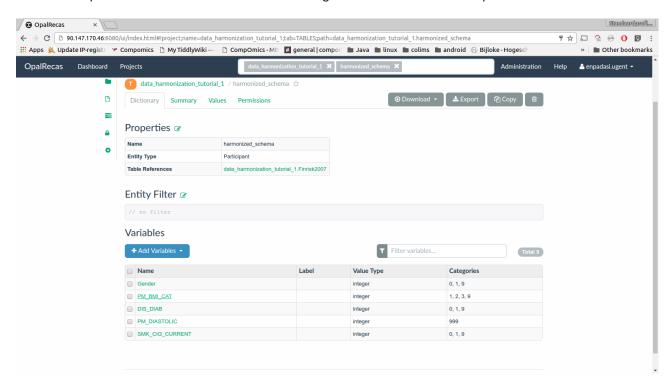

Click on the "PM\_BMI\_CAT" variable (Body Mass Index). It will be used as an example of a more complex transformation.

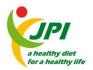

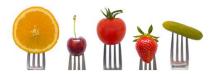

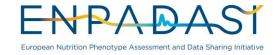

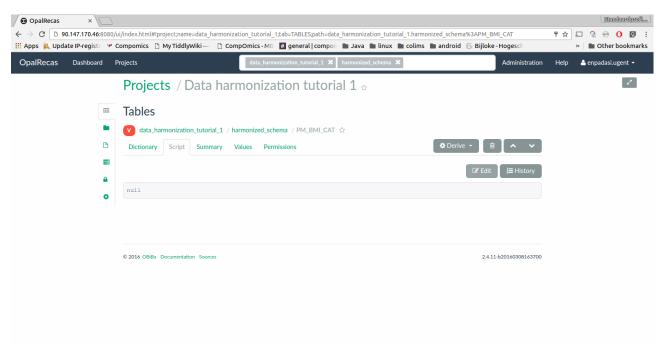

Click on the "PM\_BMI\_CAT" variable (Body Mass Index). It will be used as an example of a more complex transformation.

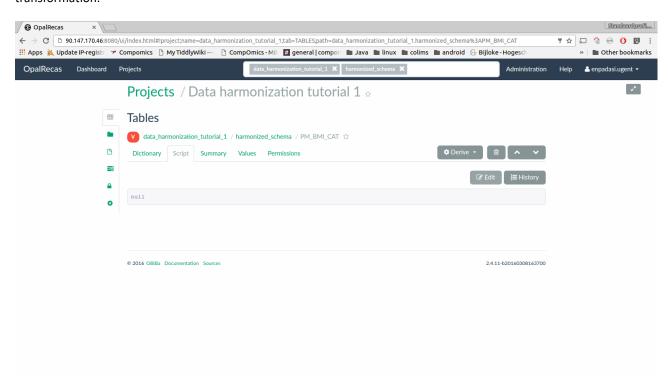

After selecting the "Script" tab, click on the "Edit" button.

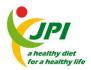

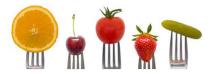

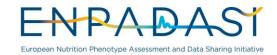

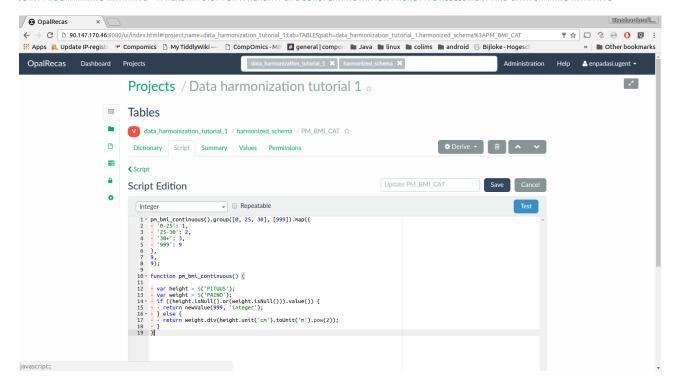

Copy the transformation script for the "PM\_BMI\_CAT" variable from the "Tutorial\_Algorithms.doc" file, paste it into the script editor and click on the "Save" button. Do the same thing for the remaining variables.

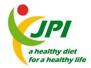

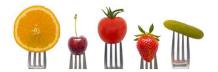

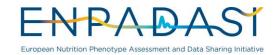

# ANNEX 3. MICA GUIDE

#### MICA - add study

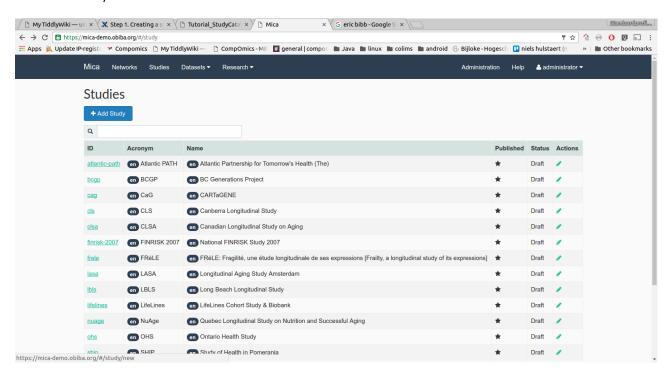

After navigating to the studies tab in the main menu, click on the "Add Study" button.

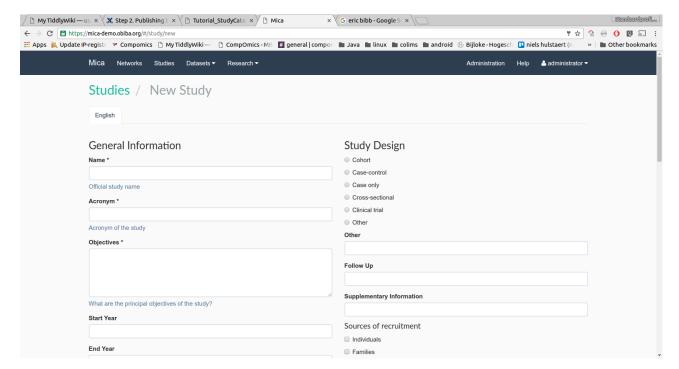

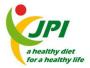

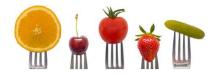

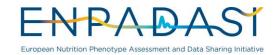

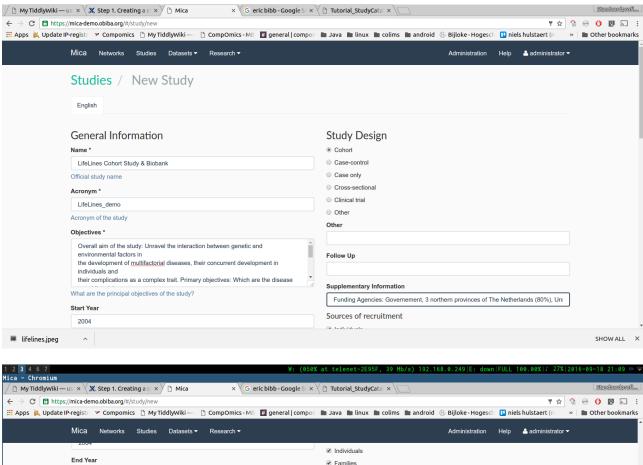

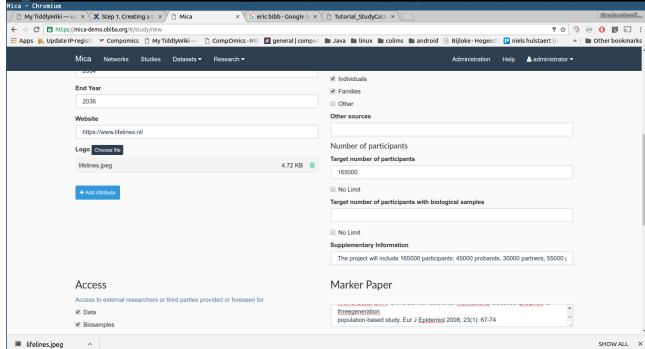

Fill in all the required fields and click on the "Save" button on the bottom of the page

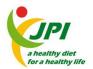

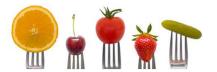

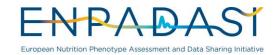

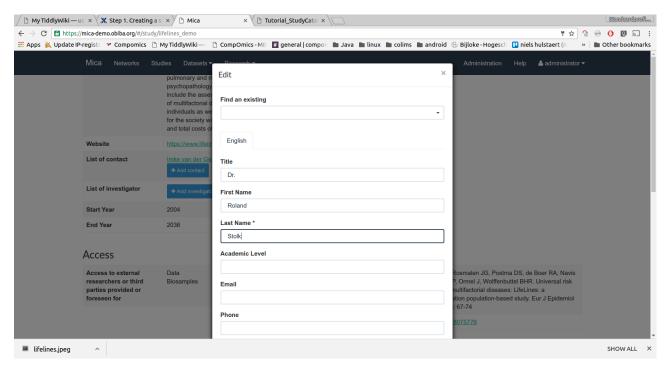

On the study main page, click on the "Add contact" or "Add investigator" button. Fill in the required fields and click on the "Save" button.

#### MICA - add population

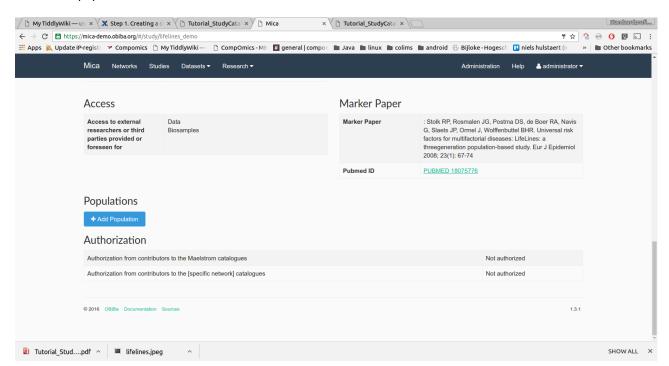

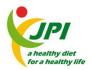

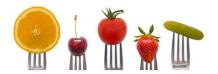

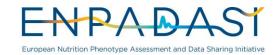

On the study main page, click on the "Add Population" button.

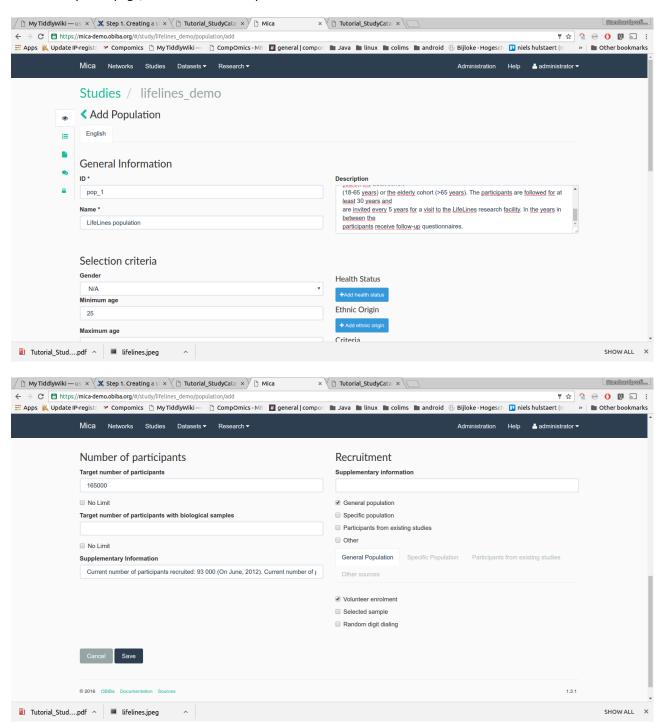

Fill in the required fields and click on the "Save" button.

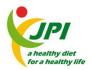

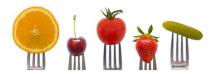

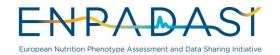

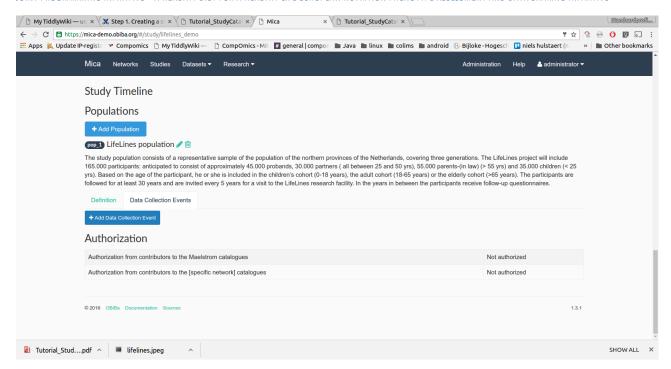

On the study main page in the "Population" section, click on the "Data Collection Events" tab. Then click on the "Add Data Collection Event" button.

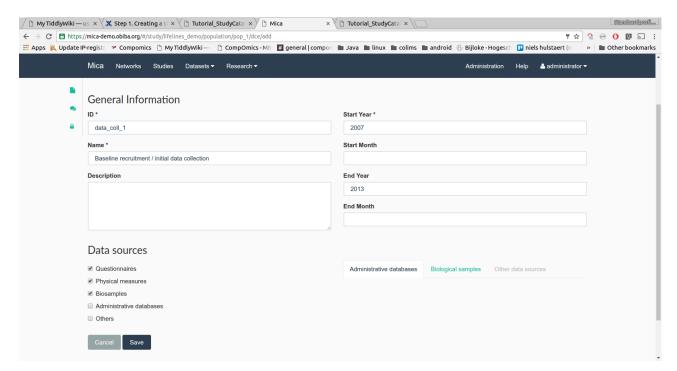

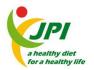

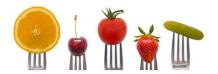

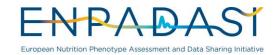

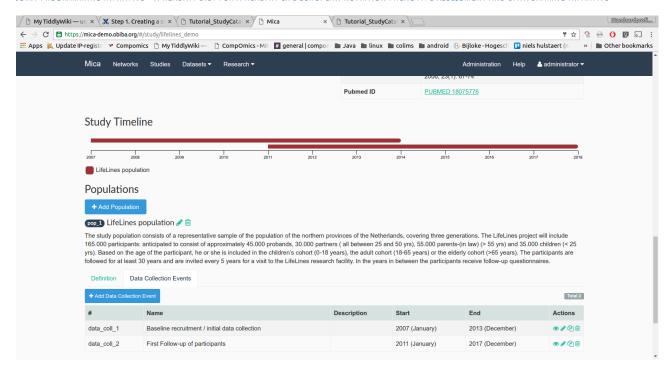

Fill in the required fields and click on the "Save" button on the bottom of the page. The added date collection events are shown in a time-line on the study main page.